# Any pana A für Android **Mobile Anwendung Bedienungsanleitung**

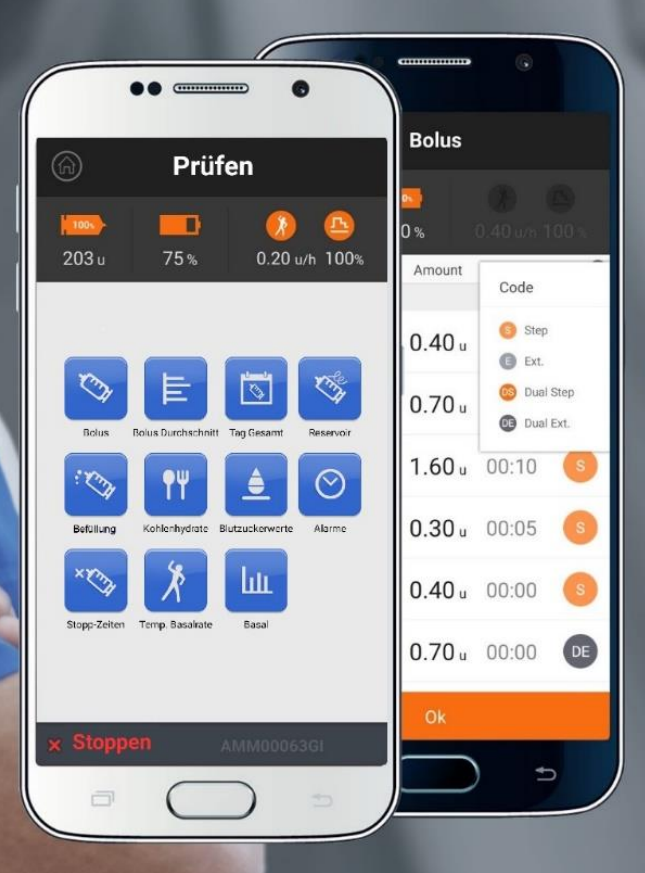

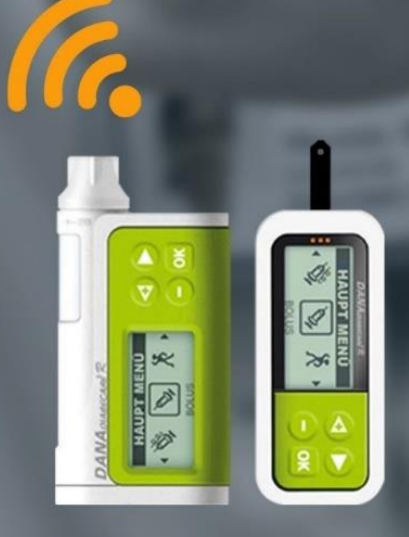

SOOIL www.sooil.com

# Inhaltsverzeichnis

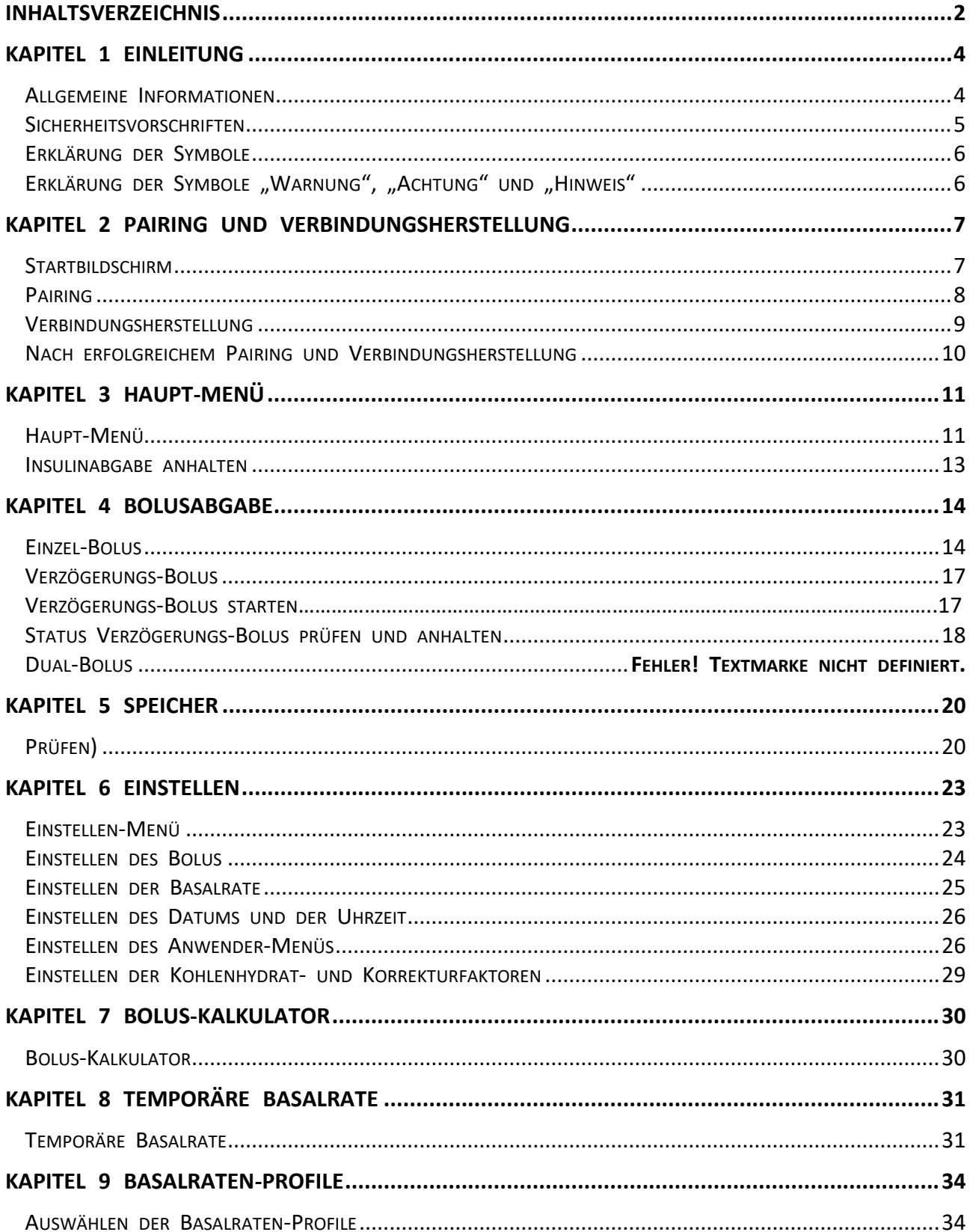

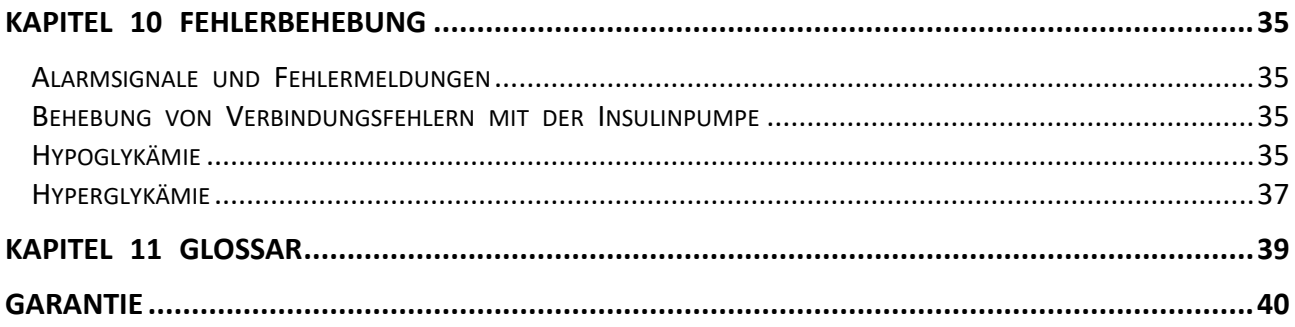

# **Kapitel 1 Einleitung**

#### **Achtung**

**Bitte lesen Sie diese Bedienungsanleitung vor dem erstmaligen Gebrauch dieses Gerätes sorgfältig und ausführlich durch.**

#### **Warnung**

**Beachten Sie, dass medizinische geräte nur unter Aufsicht eines Arztes verwendet werden dürfen. Auch AnyDANA A darf keinesfalls, ohne vorherige Unterweisung des Patienten durch einen zertifizierten Diabetes- oder Insulinpumpenberater, verwendet werden.** 

#### **Hinweis**

**Um zu vermeiden, dass Ihre Insulinpumpe unerwartet stoppt, funktioniert während der** 

**Verwendung die Schaltfläche** "**Zurück" manchmal nicht auf Ihrem Smartphone.**

**In einigen Fällen kann die Verbindungsherstellung länger als 1 Minute dauern. Schlägt die Verbindungsherstellung fehl, so erscheint eine entsprechende Fehlermeldung. Warten Sie bitte, bis die Verbindung erfolgreich hergestellt wurde oder bis die Fehlermeldung erscheint.**

**Der Befüllungsvorgang ist ausschließlich über die Insulinpumpe möglich. Aus Sicherheitsgründen wird die Verbindung zwischen Ihrem Smartphone und der Insulinpumpe während des Befüllungsvorgangs vorübergehend unterbrochen. Anderenfalls könnte das Smartphone die ordnungsgemäße Funktionsweise Ihrer Insulinpumpe stören.**

Lesen Sie vor Gebrauch des Geräts den gesamten Inhalt der Bedienungsanleitung, um sichere und bestmögliche Ergebnisse zu erhalten.

### **Allgemeine Informationen**

AnyDANA A ist eine Anwendungssoftware für Smartphones mit dem Betriebssystem Android für die Insulinpumpe DANA Diabecare R. Die App AnyDANA A besitzt dieselben Funktionen wie die Fernbedienung für die DANA Diabecare R, mit Ausnahme der BZ-Testfunktion. AnyDANA A hat 2 Hauptfunktionen. Diese sind wie folgt:

1. Bedienung und Einstellung der Insulinpumpe DANA Diabecare R.

- A. Insulinpumpe DANA Diabecare R bedienen
- B. Bolus- und Basalrate einstellen
- C. Anwender-Menü einstellen
- D. Uhrzeit einstellen
- 2. Überprüfung bzw. Ablesen der in der Insulinpumpe gespeicherten Daten und Informationen. A. Bolus- und Basalraten, Tages-Gesamtraten, Verschluss-Warnung,
	- Insulinabgabe anhalten, aktuelle Uhrzeit etc.
	- B. Infos zu den in der Insulinpumpe gespeicherten Blutzuckerwerten des Benutzers.

# **Sicherheitsvorschriften**

- 1. Alle in dieser Bedienungsanleitung beschriebenen Einstellungen können sowohl über die Insulinpumpe als auch über AnyDANA A vorgenommen werden.
- 2. AnyDANA A kann von dem Google Play Store heruntergeladen werden.
- 3. Installieren Sie zuerst AnyDANA A auf Ihrem Smartphone, wenn Sie AnyDANA A zum ersten Mal verwenden möchten oder ein neues Smartphone verwenden.
- 4. Nach abgeschlossener Installation erscheint das Symbol **auf dem Bildschirmhintergrund Ihres** Smartphones.
- 5. Starten Sie die App, indem Sie auf das Symbol  $\boxed{\infty:}$  tippen.
- 6. Um diese Software zu verwenden, müssen Sie Ihre Insulinpumpe mit der App koppeln (Pairing).
- 7. Das Pairing muss nur einmal durchgeführt werden, das heißt, dieser Vorgang muss beim nächsten Gebrauch nicht wiederholt werden.
- 8. Ihr Smartphone muss folgende Anforderungen erfüllen:

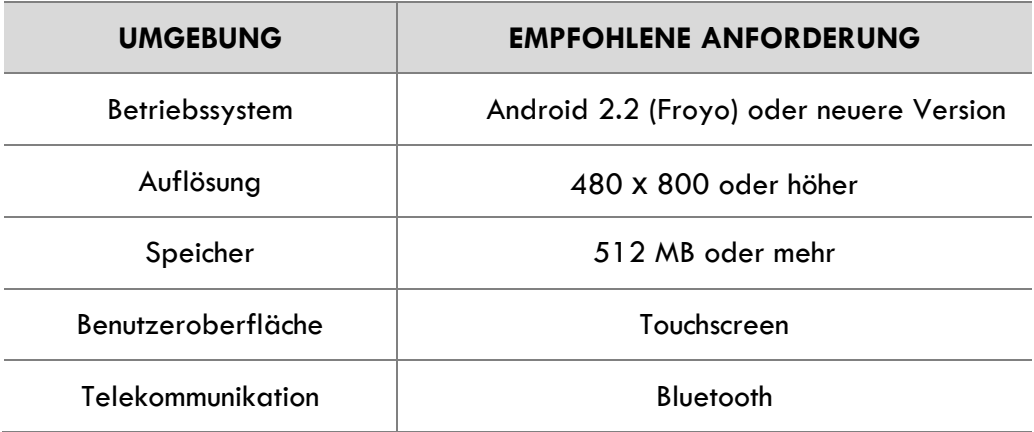

# **Erklärung der Symbole**

Auf der Verpackung und dem Typenschild von AnyDANA A und Ihrer DANA Diabecare R Insulinpumpe finden Sie die folgenden Symbole:

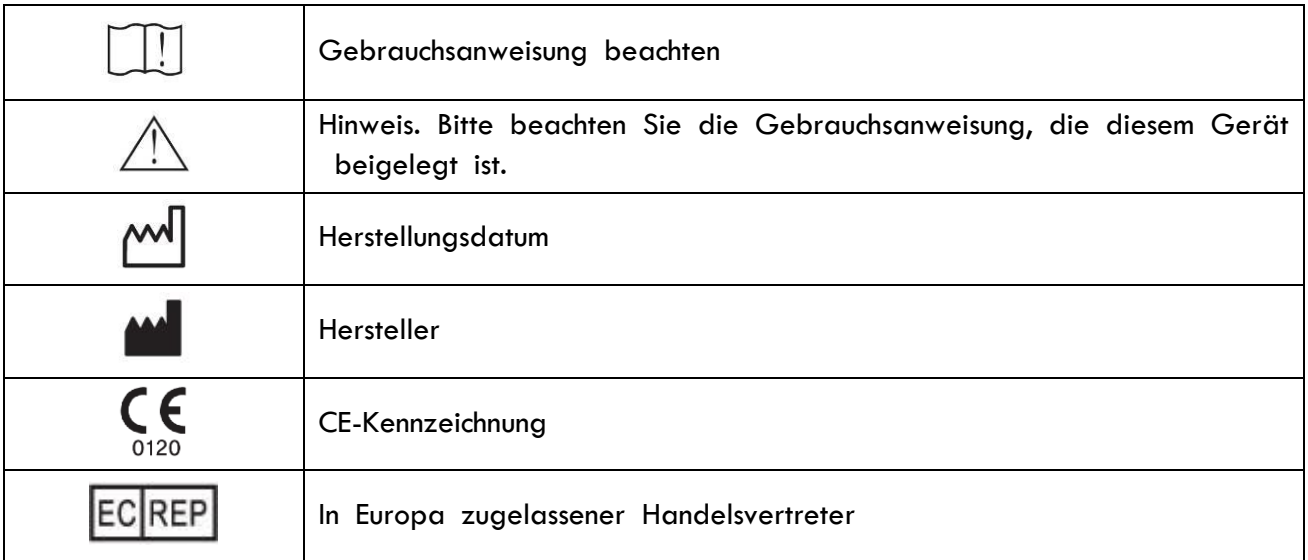

# Erklärung der Symbole "Warnung", "Achtung" und "Hinweis"

#### **Warnung**

Zeigt die Möglichkeit eines Sicherheitsrisikos an, welches bei Ignorieren schwere gesundheitliche Schäden, schwere unerwünschte Reaktionen oder Sachschäden verursachen oder zum Tode führen kann.

#### **Achtung**

Zeigt die Möglichkeit einer Gefahr an, welche bei Ignorieren leichte gesundheitliche oder Sachschäden verursachen kann.

#### **Hinweis**

Zeigt dem Benutzer Informationen über Installation, Betrieb und Wartung an. Er ist wichtig aber nicht unmittelbar mit einer Gefahr verbunden.

# **Kapitel 2 Pairing und Verbindungsherstellung**

#### **Achtung**

Verwenden Sie AnyDANA A ausschließlich für die Insulinpumpe DANA Diabecare R.

#### **Hinweis**

Um diese AnyDANA A zu verwenden, müssen Sie zunächst Ihre Insulinpumpe mit dem Smartphone koppeln.

Stellen Sie auf keinen Fall eine Verbindung zu einer Insulinpumpe einer anderen Person her.

Das Pairing und die Verbindungsherstellung sind zwei separate Vorgänge.

Nach erfolgreichem Pairing muss dieser Vorgang nicht wiederholt werden, da AnyDANA A die Pairing-Informationen speichert.

Starten Sie vor dem Pairing-Verfahren das **Suchen-Symbol** im **Einstellen-Menü** Ihrer Insulinpumpe.

Wenn Sie auf das Symbol **the Simplen,** wird die App gestartet und es erscheint der Bluetooth-Verbindungsbildschirm.

# **Startbildschirm**

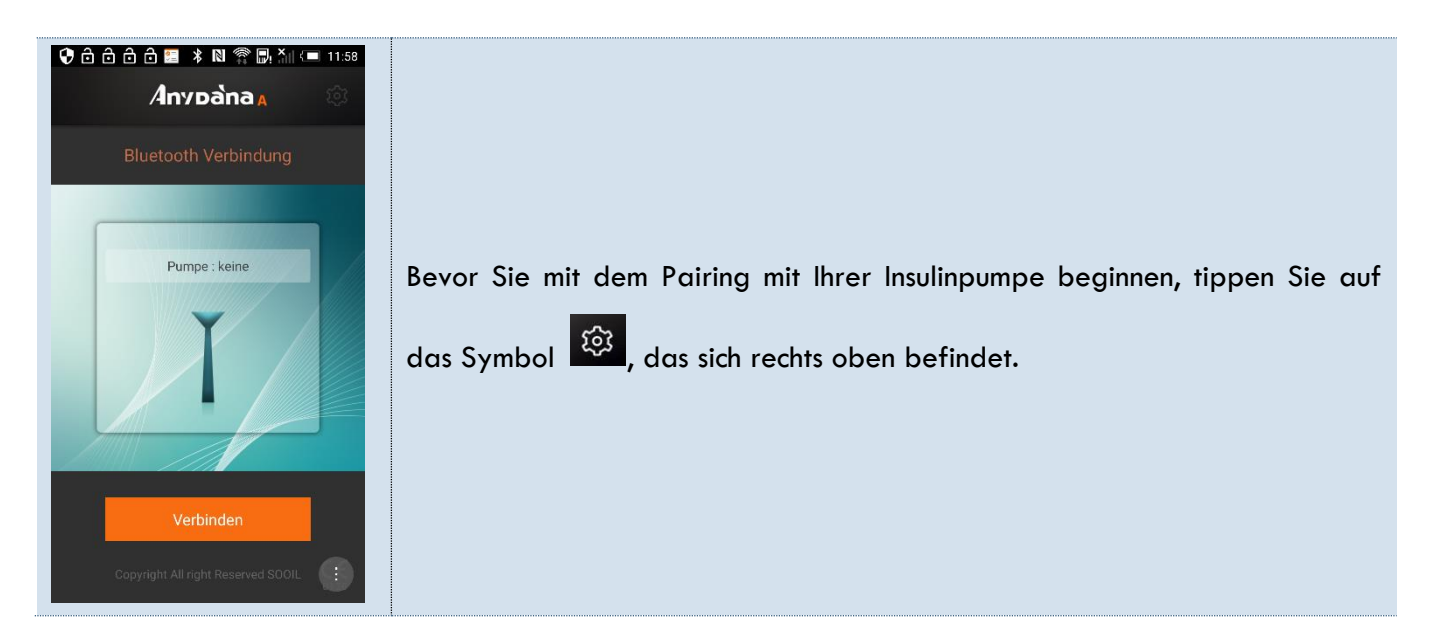

# **Pairing**

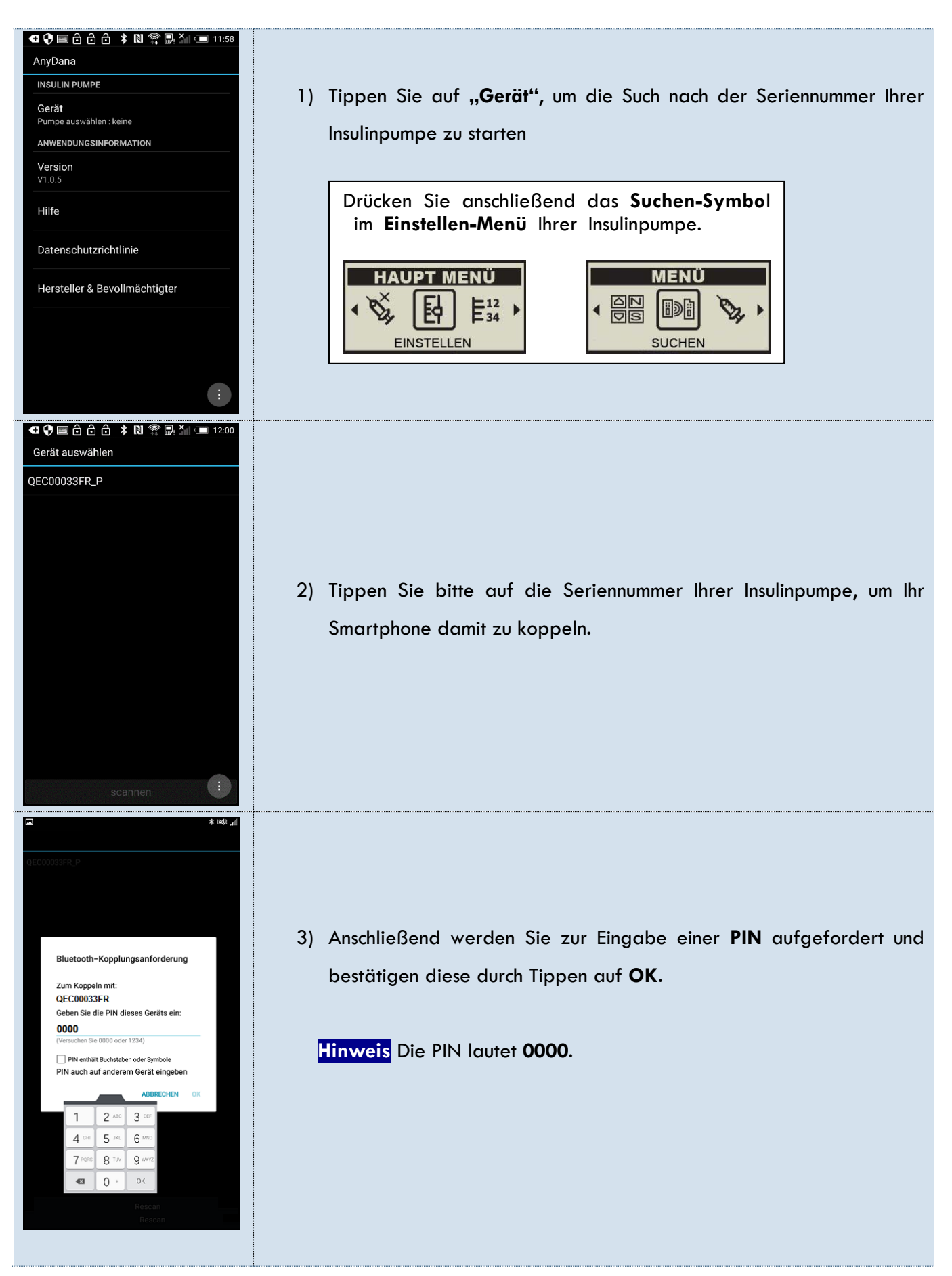

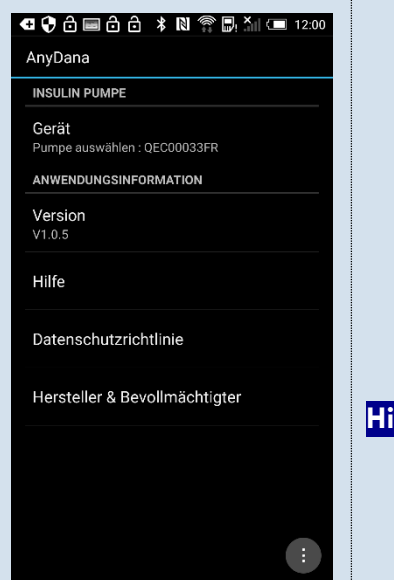

4) Nach abgeschlossenem Pairing-Vorgang können Sie die Seriennummer Ihrer Insulinpumpe im Abschnitt "Gerät" überprüfen.

Kehren Sie anschließend mithilfe der Schaltfläche "Zurück"<sup>2</sup> zum Verbindungsbildschirm auf Ihrem Smartphone zurück.

**Hinweis** Das Pairing muss nur bei der Erstsynchronisation durchgeführt werden und nicht bei jeder Verbindungsherstellung.

# **Verbindungsherstellung**

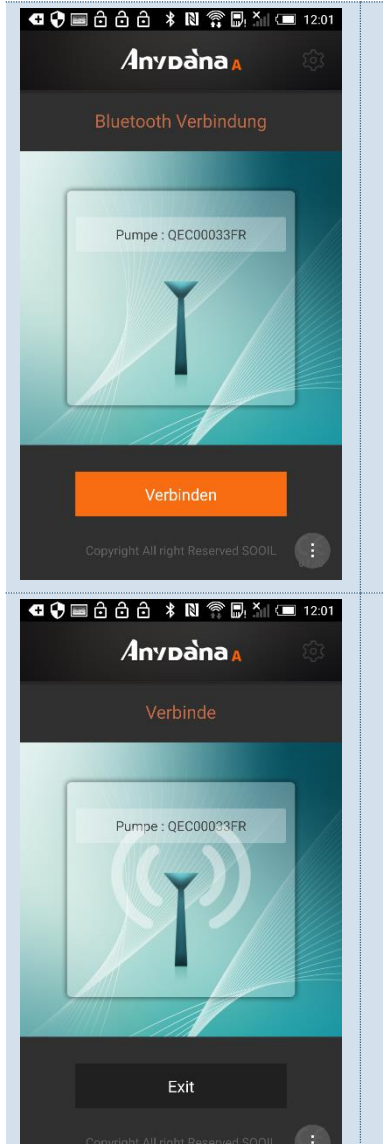

1) Tippen Sie auf die Schaltfläche "**Verbinden"**, um eine Verbindung mit Ihrer Insulinpumpe herzustellen.

2) Der links abgebildete Bildschirm wird angezeigt, während das Smartphone versucht, eine Verbindung zu Ihrer Insulinpumpe herzustellen.

# **Nach erfolgreichem Pairing und Verbindungsherstellung**

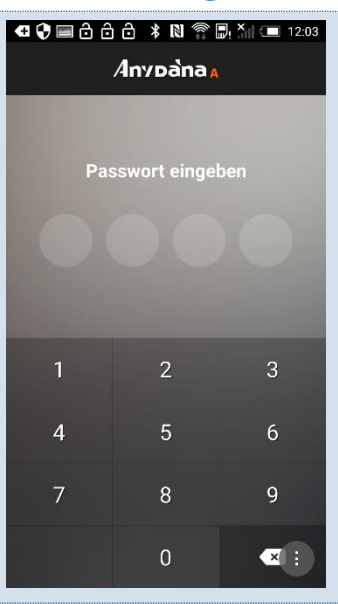

Q ♥ ■ 8 8 8 \* N 常 D .\* 11 (■ 12:08 AnypanaA

1) Wenn der Bildschirm "Passwort eingeben" angezeigt wird, geben Sie bitte Ihr Passwort ein. Das voreingestellte Passwort lautet **1234**. Das Passwort für die App entspricht dem bei der Insulinpumpe eingestelltem Passwort.

#### **Achtung**

Wenn Sie das Passwort ändern möchten, drücken Sie bitte zeitgleich (◀), (▶) und die Taste ( - ) auf Ihrer Insulinpumpe. Geben Sie den **PIN-Code 3463** auf der Pumpe ein. Danach können Sie das Passwort ändern.

Pumpe: QEC00033FR **G + B + G + A + B + C + B + 212**  $A$ ny pàna  $_{\rm A}$ Œ.

 $176<sub>u</sub>$ 

 $100%$ 

 $0,20$  u/h  $100$ %

 $C_{0120}$ 

2) Sollte der Pairing-Vorgang und die Verbindungsherstellung fehlgeschlagen sein, erscheint die Meldung "Geräteverbindung **misslungen"**.

Platzieren Sie in diesem Fall Ihr Smartphone und Ihre Insulinpumpe näher zueinander und wiederholen Sie anschließend die oben beschriebenen Schritte. Die empfohlene Entfernung beträgt max. 3 Meter ohne Hindernisse.

3) Nach abgeschlossenem Pairing und Verbindungsherstellung wird der Hauptbildschirm angezeigt.

# **Kapitel 3 Haupt-Menü**

# **Haupt-Menü**

Die in dieser Anleitung verwendeten Begriffe und Symbole werden in der folgenden Tabelle erklärt.

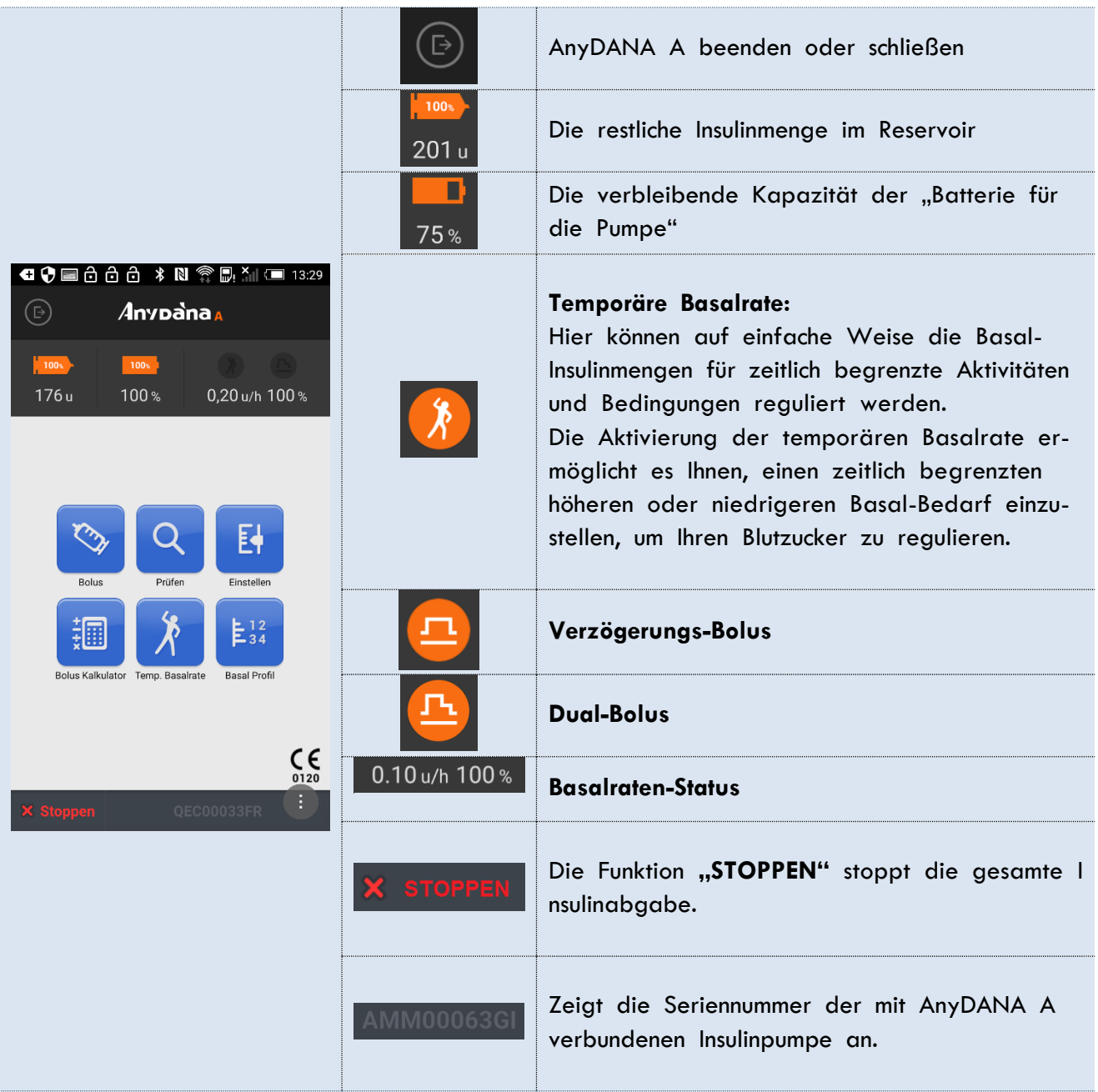

#### **Achtung**

Für ein genaues Ablesen der verbleibenden Kapazität der "Batterie für die Pumpe" überprüfen Sie die Anzeige im **Haupt-Menü** sofort nach einer Bolus-Abgabe.

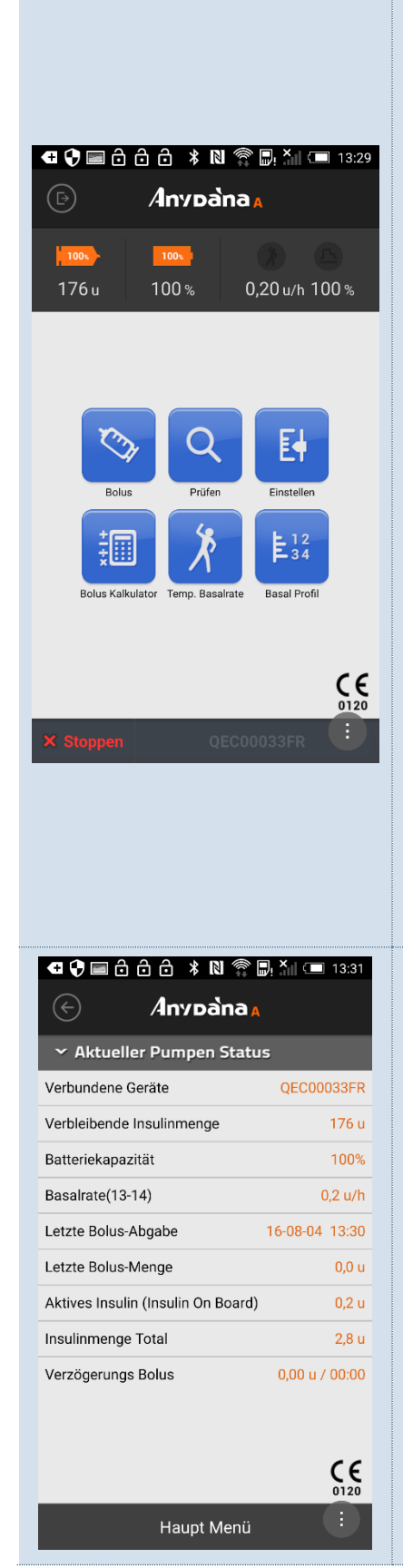

Nach der Verbindungsherstellung und Eingabe des Passwortes wird automatisch das **Haupt-Menü** angezeigt.

- **Bolus:** Ein Bolus wird genutzt, um die Kohlenhydratzufuhr einer (Zwischen-)Mahlzeit zu neutralisieren bzw. um über dem Ziel-Blutzuckerbereich liegende Blutzuckerwerte zu korrigieren.
- **Prüfen:** Zum Prüfen der Informationen und Historien auf Ihrer mit der App verbundenen Insulinpumpe.
- **Einstellen:** Zum Programmieren und Einstellen (Voreinstellen) Ihrer Insulinpumpe.
- **Bolus Kalkulator:** Sie können hiermit die notwendige Bolus-Insulin-Menge zur Korrektur des Blutzuckerwertes und der Neutralisation der mit dem Essen aufgenommenen Kohlenhydrate bestimmen.
- **Temporäre Basalrate:** Hier können auf einfache Weise die Basal- Insulinmengen für zeitlich begrenzte Aktivitäten und Bedingungen reguliert werden. Die Aktivierung der temporären Basalrate ermöglicht es Ihnen, einen zeitlich begrenzten höheren oder niedrigeren Basal-Bedarf einzustellen, um Ihren Blutzucker zu regulieren.

#### **Basal Profile:**

Sie können hier 4 Basalraten-Profile auswählen.

Wenn Sie in der Mitte des oberen Bildschirmrands auf das

nachfolgende Fenster tippen, wird der

aktuelle Status Ihrer Insulinpumpe angezeigt.

# **Insulinabgabe anhalten**

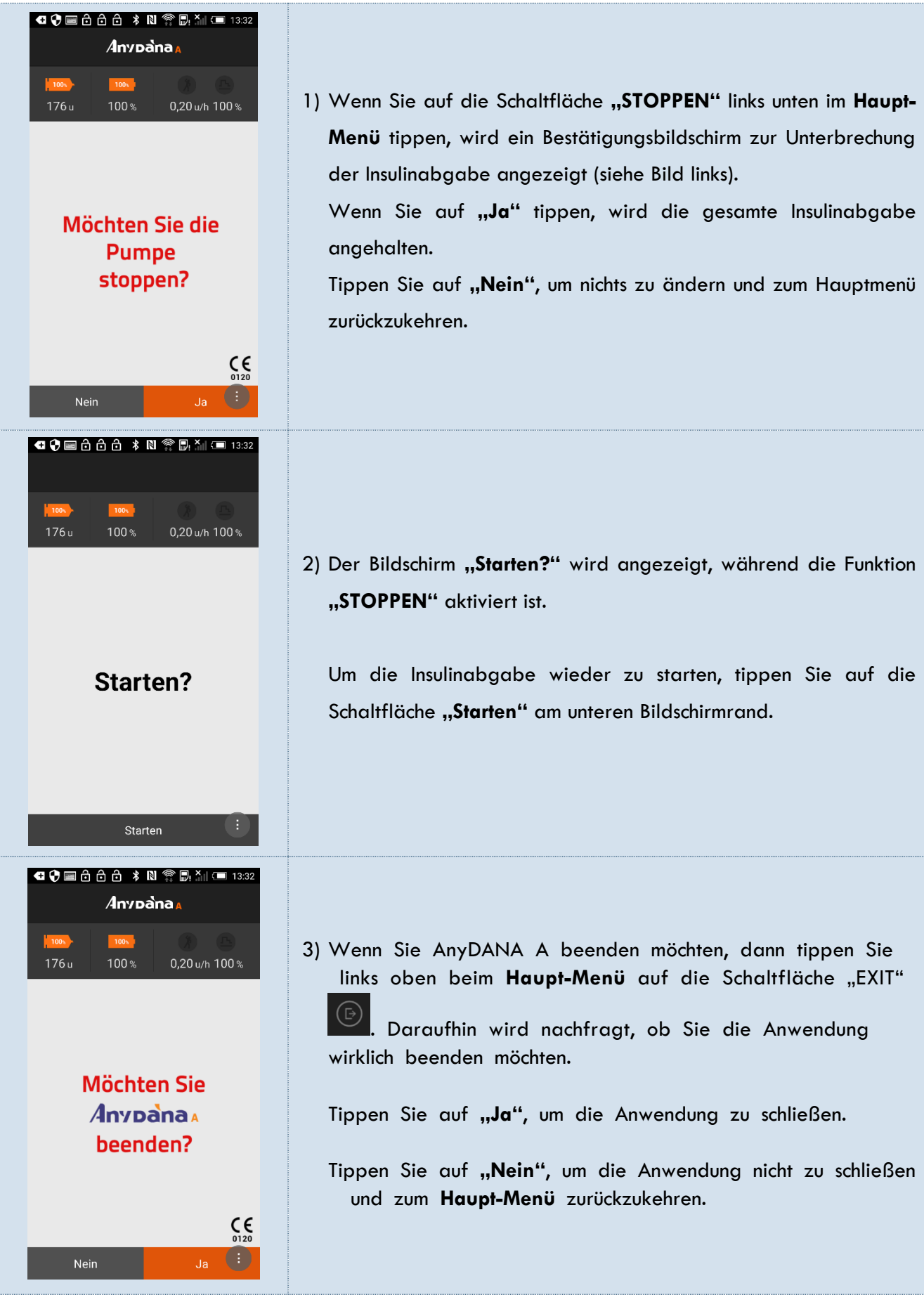

# **Kapitel 4 Bolusabgabe**

#### **Hinweis**

Wenn Sie im **ANWENDER-MENÜ** unter dem Punkt VERZÖGERUNGS-BOLUS "Aus" eingestellt haben, ist nur der EINZEL-BOLUS verfügbar.

Wenn Sie "Ein" eingestellt haben, können Sie aus drei Bolus-Varianten wählen (EINZEL-BOLUS, VERZÖGERUNGS-BOLUS und DUAL-BOLUS).

### **Einzel-Bolus**

Der Einzel-Bolus wird genutzt, um die Kohlenhydratzufuhr von einer (Zwischen-)Mahlzeit zu neutralisieren bzw. um die Blutzuckerwerte zu korrigieren, welche über Ihrem eingestellten Zielwert liegen.

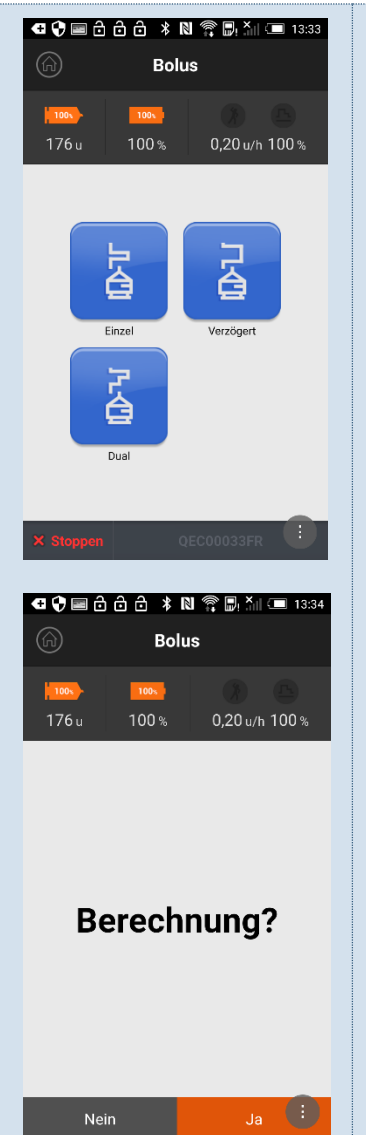

1) Wenn Sie im Haupt-Menü auf das Symbol "Bolus" tippen, dann gelangen Sie in das Bolus-Menü. Für die Verwendung des Einzel-Bolus tippen Sie bitte auf "Einzel".

2) Anschließend wechselt die Anzeige automatisch zum Berechnungsbildschirm "Berechnung" (Falls in Ihrer Insulinpumpe aktiviert). Tippen Sie auf "Ja", um die Insulinmenge für die Kohlenhydrate zu berechnen. Der Kalkulator teilt Ihnen die benötigte Insulinmenge mit, um die Kohlenhydratzufuhr zu neutralisisieren oder Ihren Blutzuckerspiegel zu korrigieren.

Tippen Sie auf **"Nein"**, wenn Sie direkt zum **Bolus-Abgabe-Menü** gelangen möchten.

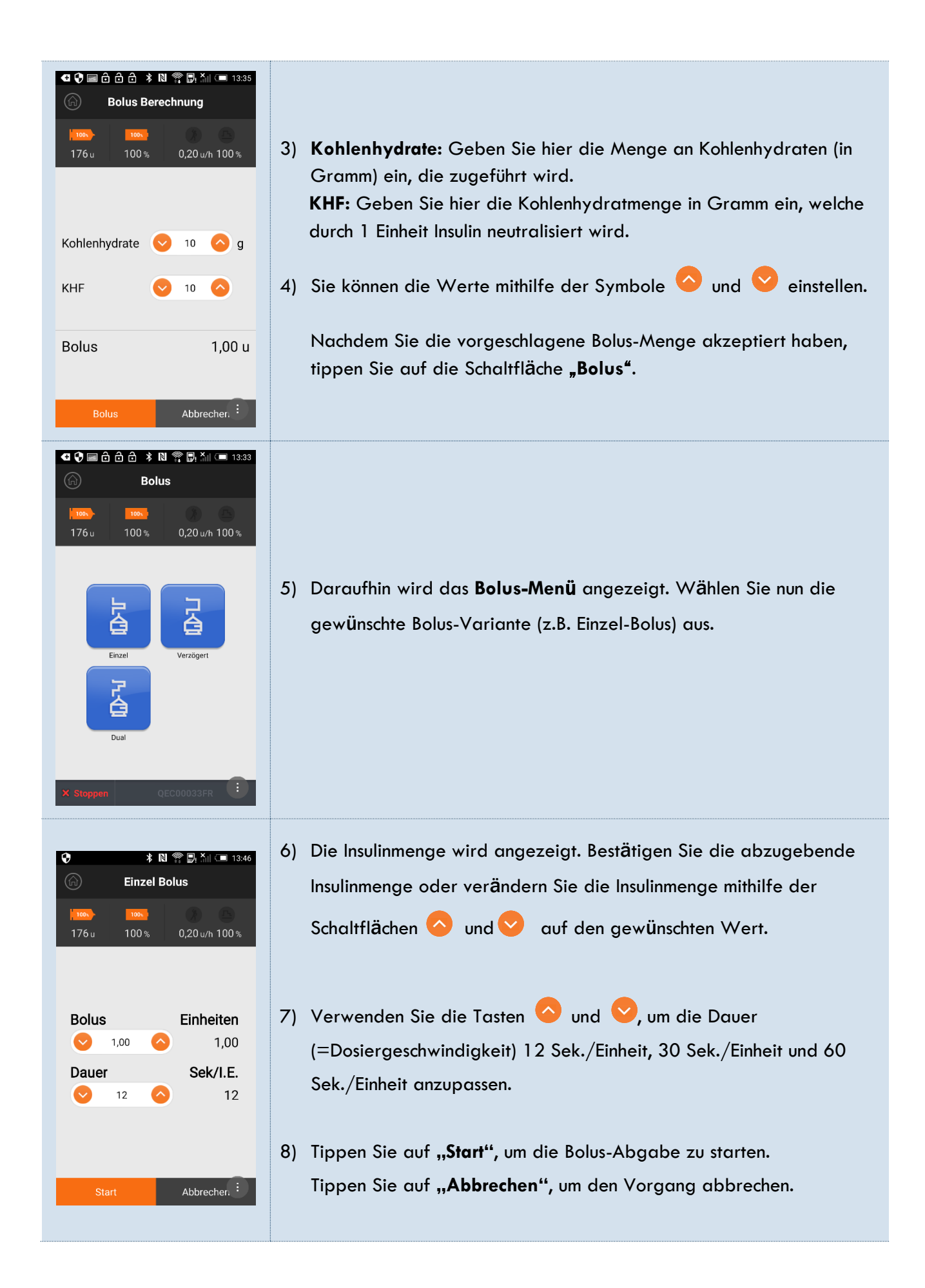

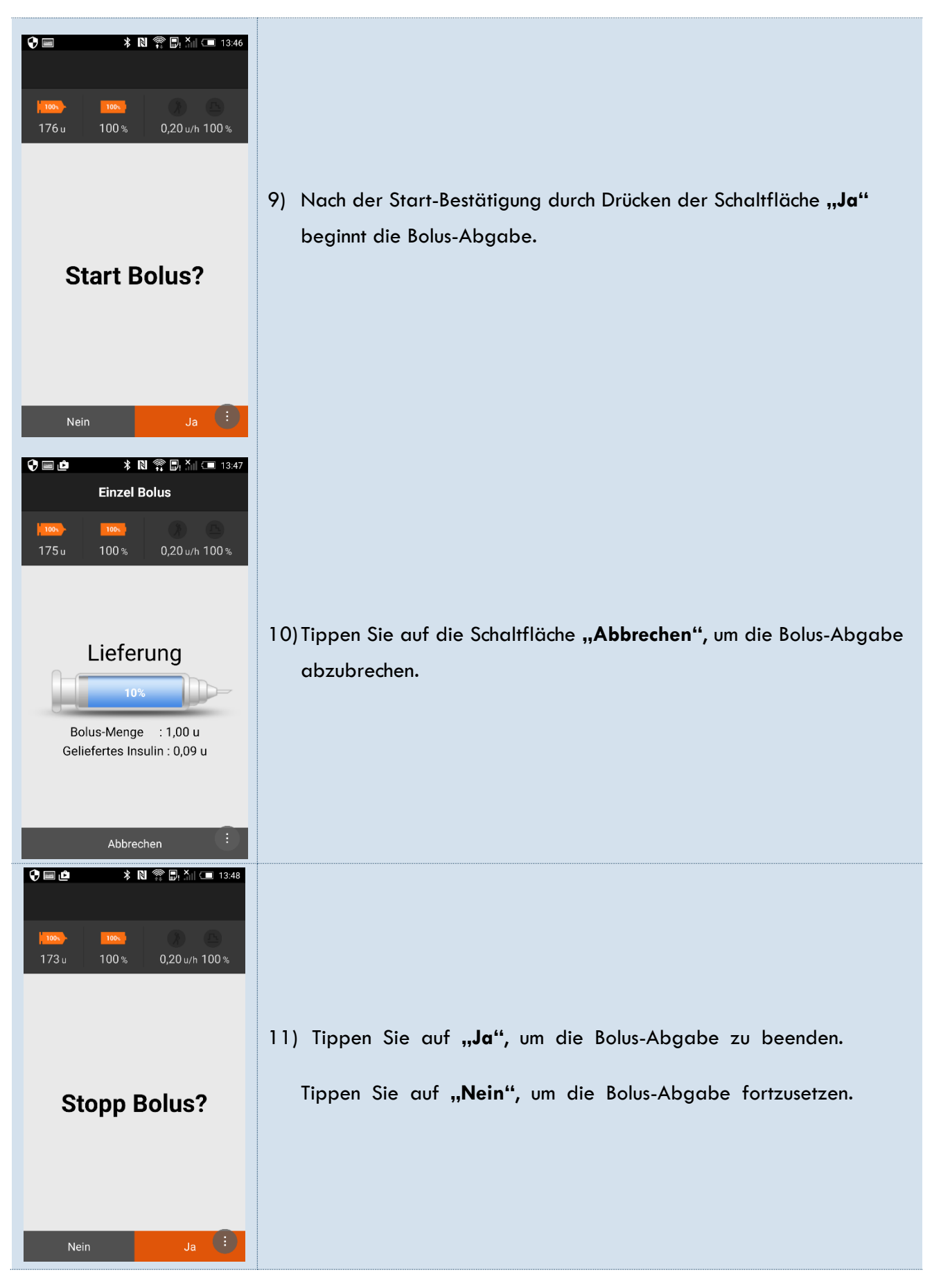

**Warnung** Führen Sie den Essens-Bolus kurz vor oder während der (Zwischen-)Mahlzeit zu, um die zuführenden Kohlenhydrate abzudecken.

# **Verzögerungs-Bolus**

Der Verzögerungs-Bolus kann zur Insulinverabreichung während einer längeren Mahlzeit oder bei mehreren Zwischenmahlzeiten verwendet werden. Er kann ebenso bei einer langsamen Verdauung, aufgrund einer Gastroparese oder einer äußerst fettreichen Mahlzeit, eingesetzt werden.

**Hinweis** Sie haben die Möglichkeit einen zusätzlichen Einzel-Bolus zu starten, auch während der Verzögerungs-Bolus läuft. In diesem Falle wird der Verzögerungs-Bolus vorübergehend unterbrochen und erneut aktiviert, sobald der Einzel-Bolus beendet ist.

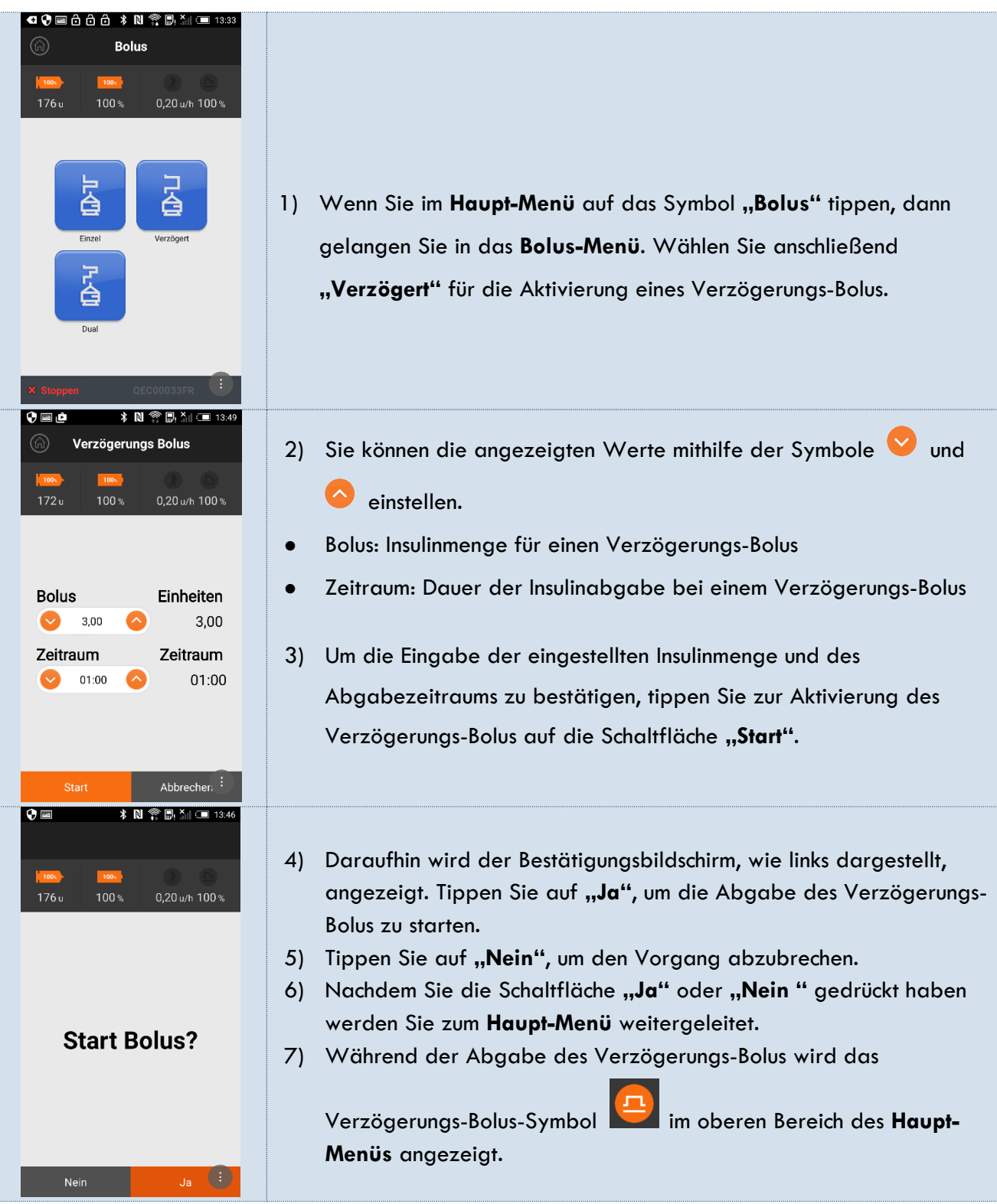

# **Status Verzögerungs-Bolus prüfen und anhalten**

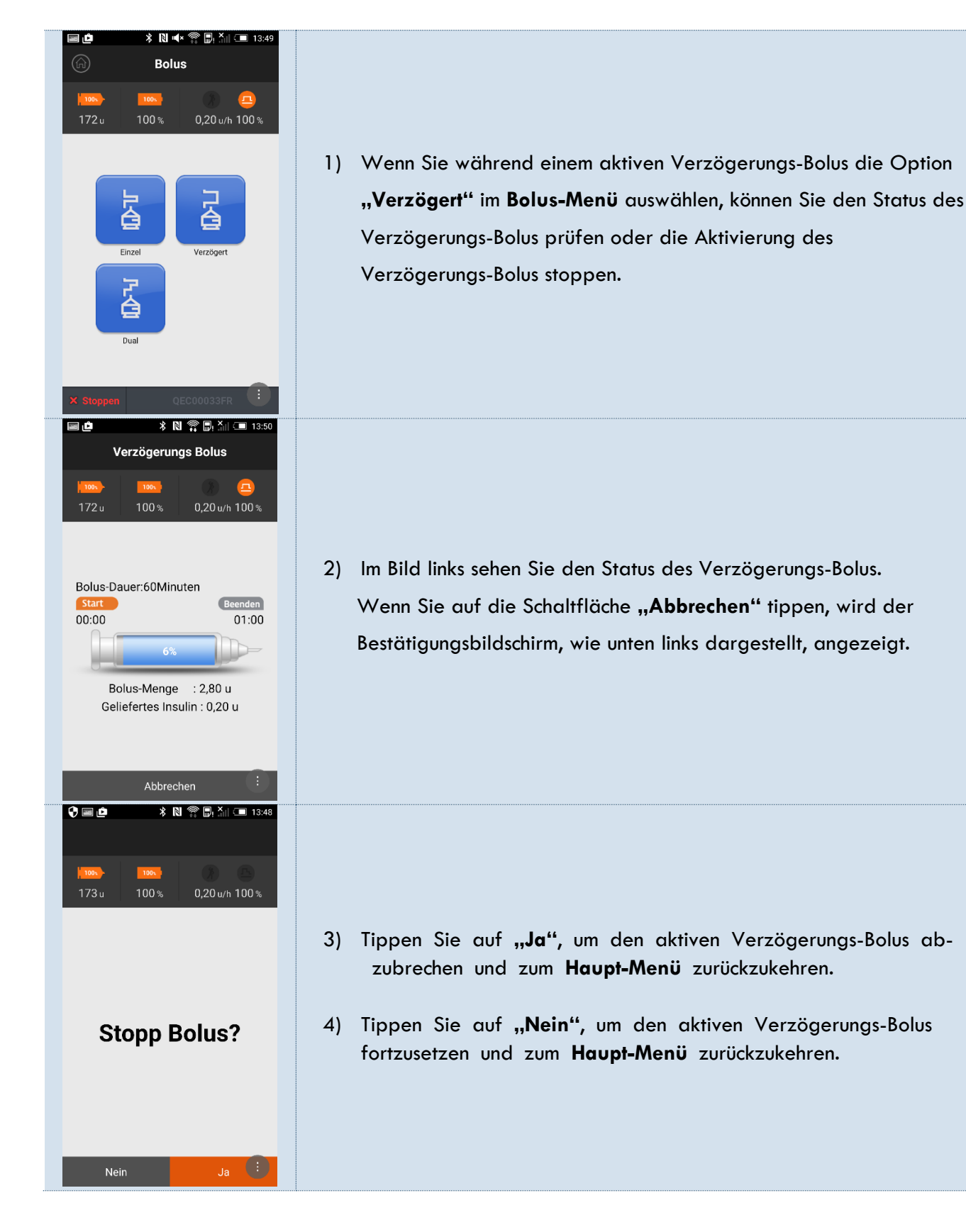

# **Dual-Bolus**

Der Dual-Bolus ist eine Kombination aus einem sofortigen Einzel- und einem Verzögerungs-Bolus. Er ist nützlich bei Mahlzeiten, welche sowohl schnell, als auch langsam verdauliche Kohlenhydrate enthalten.

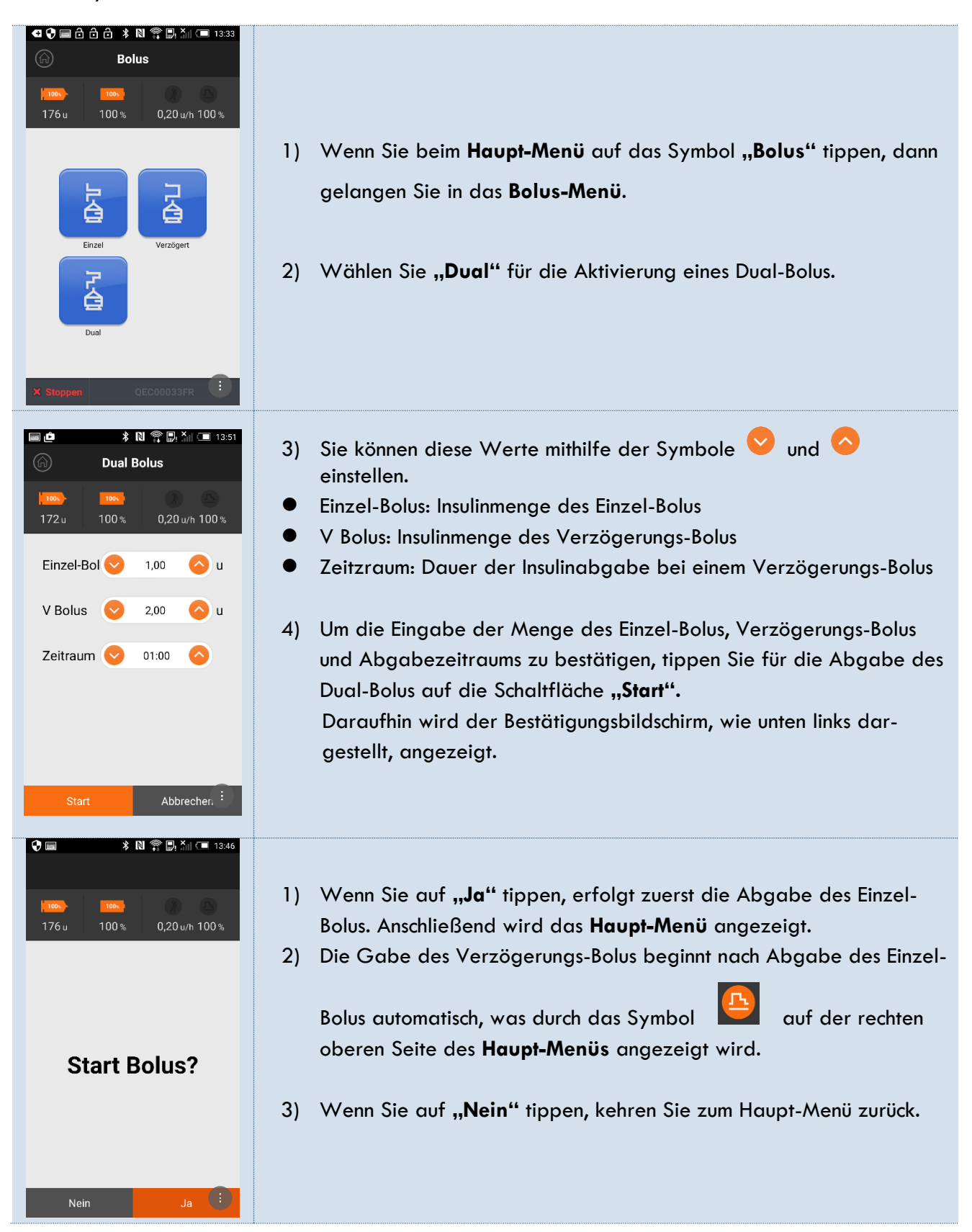

# **Kapitel 5 Speicher**

# **Prüfen**

Hier können Sie die Einträge bzw. Historien in der Insulinpumpe überprüfen.

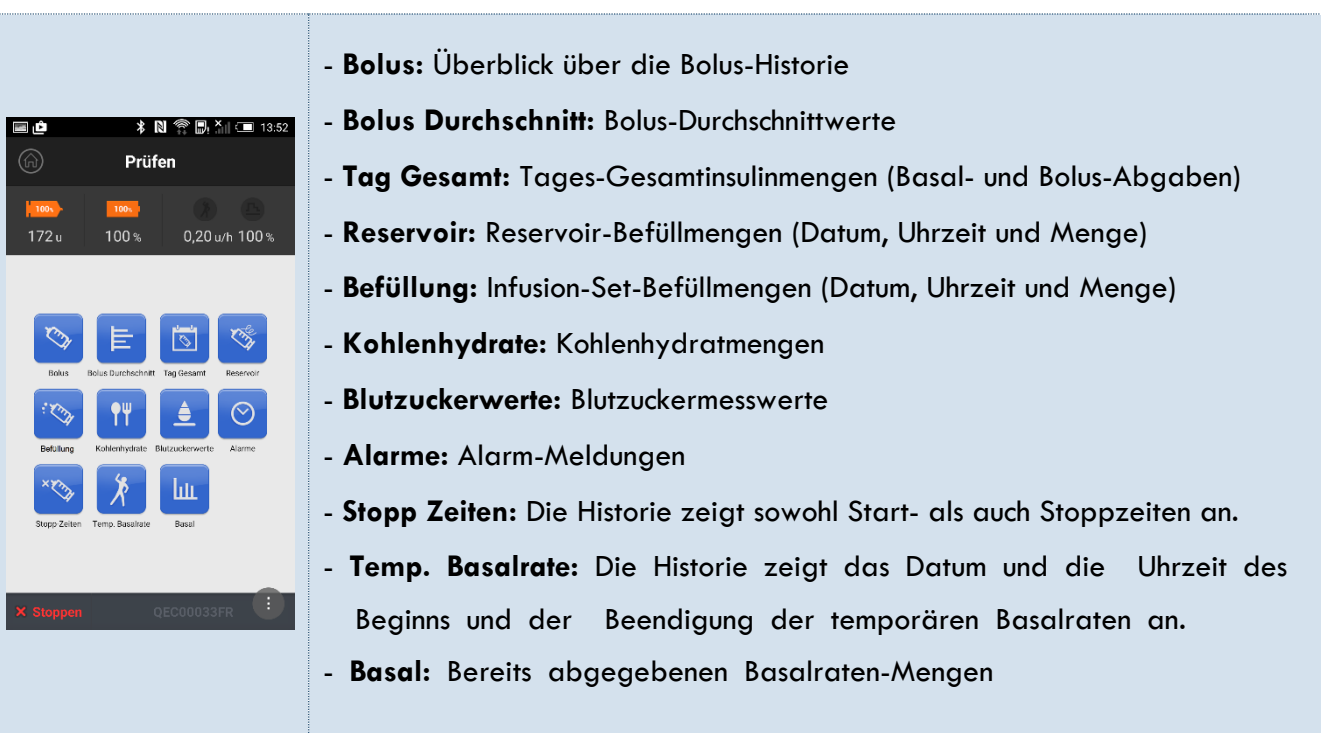

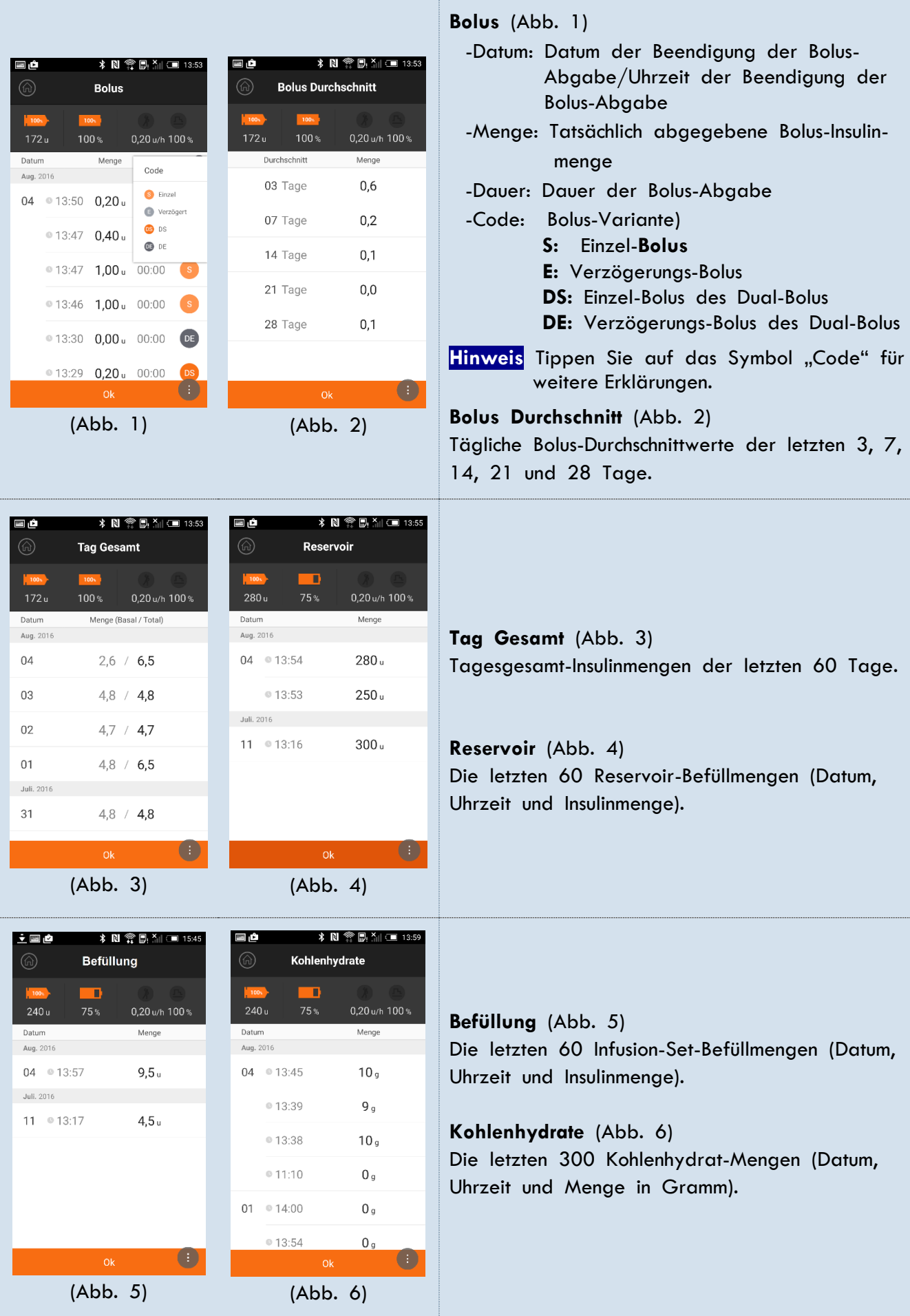

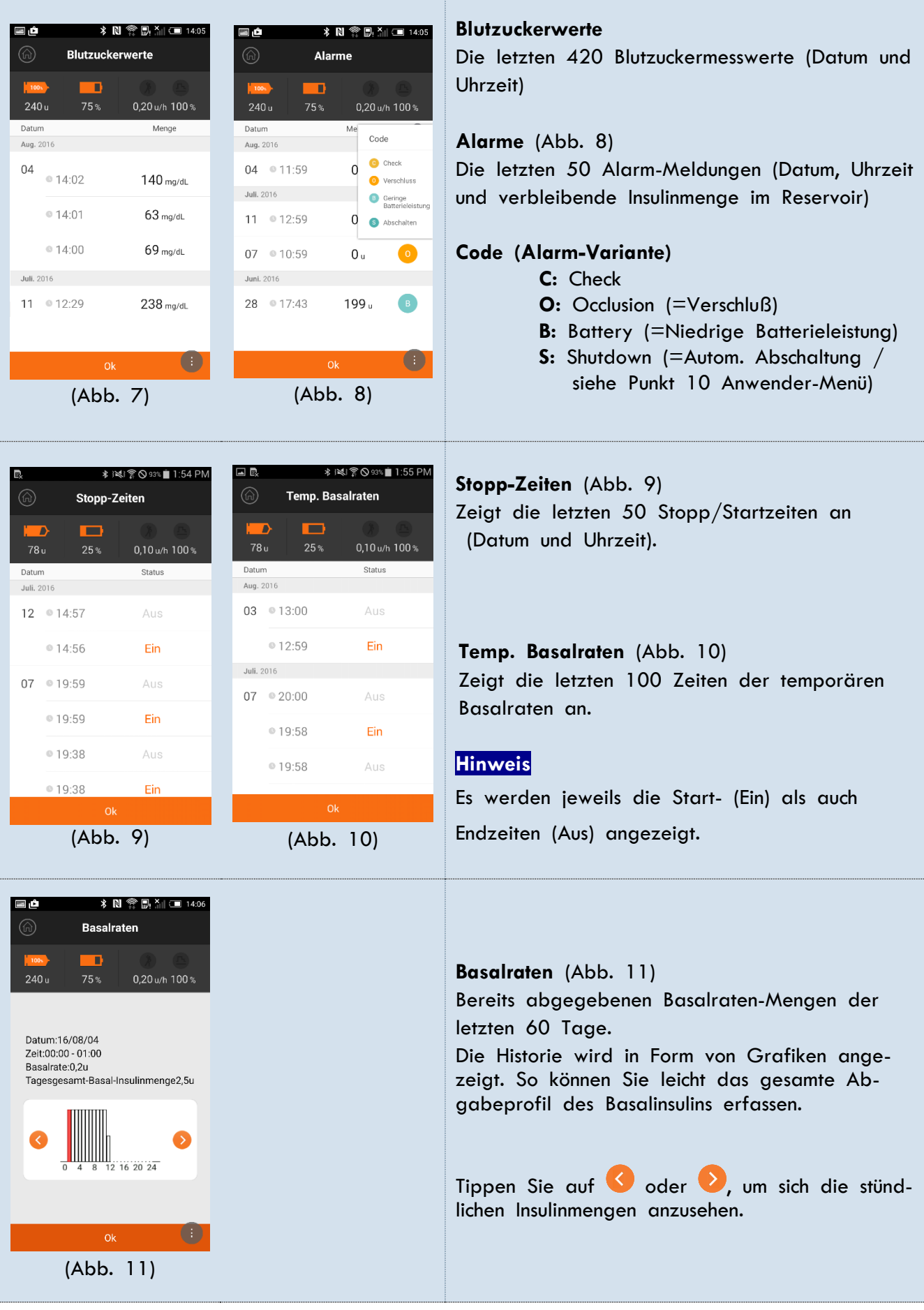

# **Kapitel 6 Einstellen**

# **Einstellen**

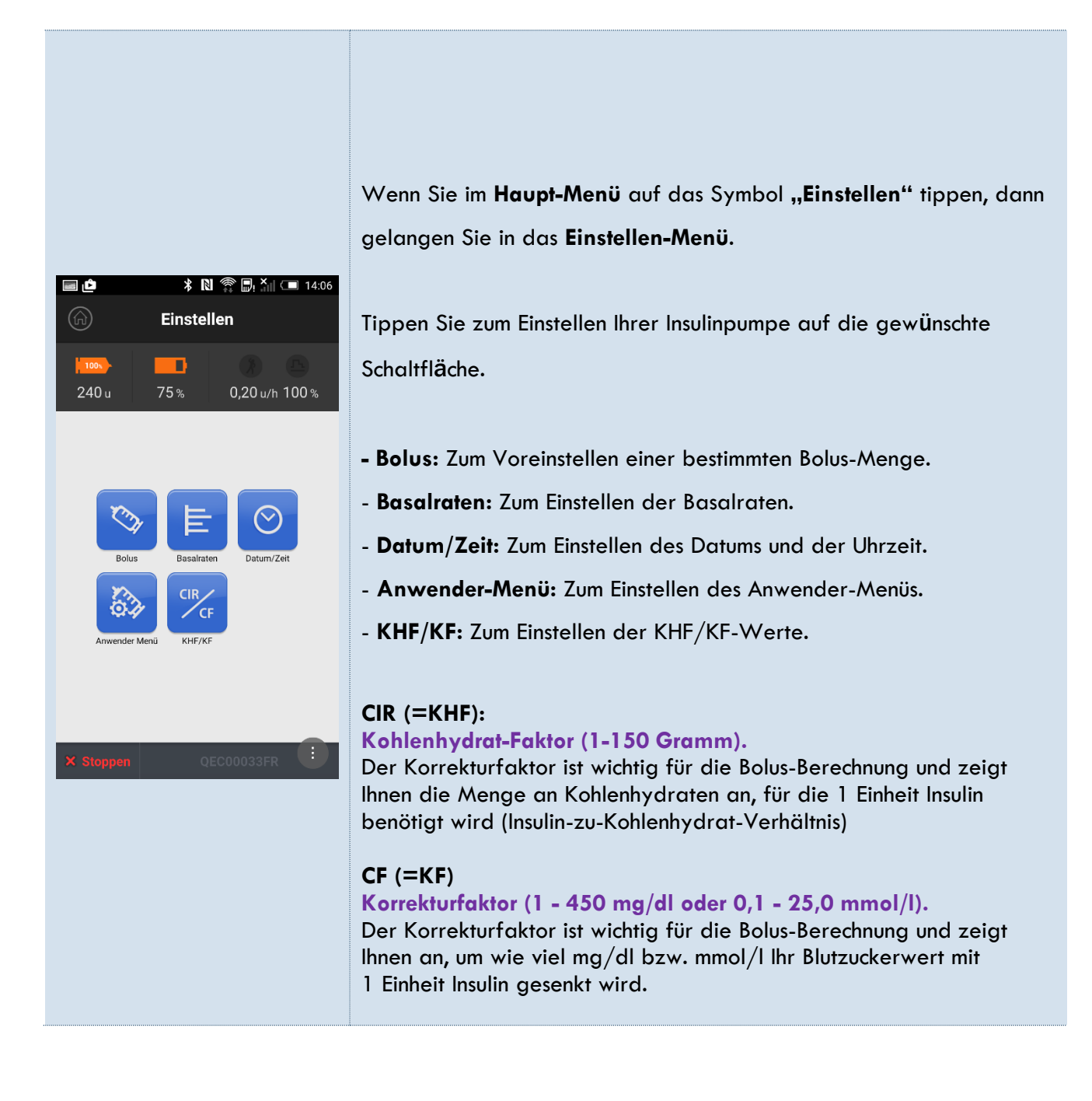

# **Voreinstellen einer bestimmten Bolus-Menge**

#### **Achtung**

Sprechen Sie vorher mit Ihrem Arzt, wie Sie Ihre Bolus-Menge anpassen sollen.

#### **Hinweis**

Änderungen in **"Bolus Einstellen"** werden auf alle Bolus-Abgaben angewandt, nachdem Sie die Einstellungen gespeichert haben.

ن ک Bei "**Bolus Einstellen**" können Sie die Insulinmenge für Früh, Mittag und ⋒ **Bolus Einstellen** Abend voreinstellen. Ð **Hinweis**  $75%$ 0,20 u/h 100 %  $240<sub>1</sub>$ Die Funktion muß allerdings vorher im Arzt-Menü unter Punkt 1 "Tages**zeiten**" freigeschaltet sein. Standardmäßig können Sie nur eine Insulinmenge voreinstellen. Früh  $\bullet$  $6,00$  $\boldsymbol{\lambda}$ Zum Erhöhen der Insulinmenge. Mittag  $\bullet$ 7.00 Zum Reduzieren der Insulinmenge. Abend 4,00  $\curvearrowright$ 1) Tippen Sie nach dem Einstellen der Insulinmengen auf die Schaltfläche "**Sichern"**, um die Einstellungen zu speichern. 2) Anschließend erscheint ein Bestätigungsbildschirm zum Speichern Abbrechen: Sichern der Einstellung.  $\star$  N D  $240u$ 0,20 u/h 100 % 3) Tippen Sie auf **"Ja"**, um die Einstellungen zu speichern und zum **Haupt-Menü** zurückzukehren. **Einstellung** 4) Tippen Sie auf "Nein", um nichts zu speichern und zum Hauptsichern? **Menü** zurückzukehren.  $Ja$   $($   $)$ Nein

Bei Verwendung der Tageszeiten-Funktion gelten folgende Zeitabschnitte:

- **Früh = 01:00 - 09:59**
- **• Mittag = 10:00 - 14:59**
- **• Abend = 15:00 - 00:59**

# **Einstellen der Basalrate**

Bevor Basal-Insulin (Grundbedarf an Insulin) zugeführt werden kann, müssen Sie die einzelnen Basalraten programmieren.

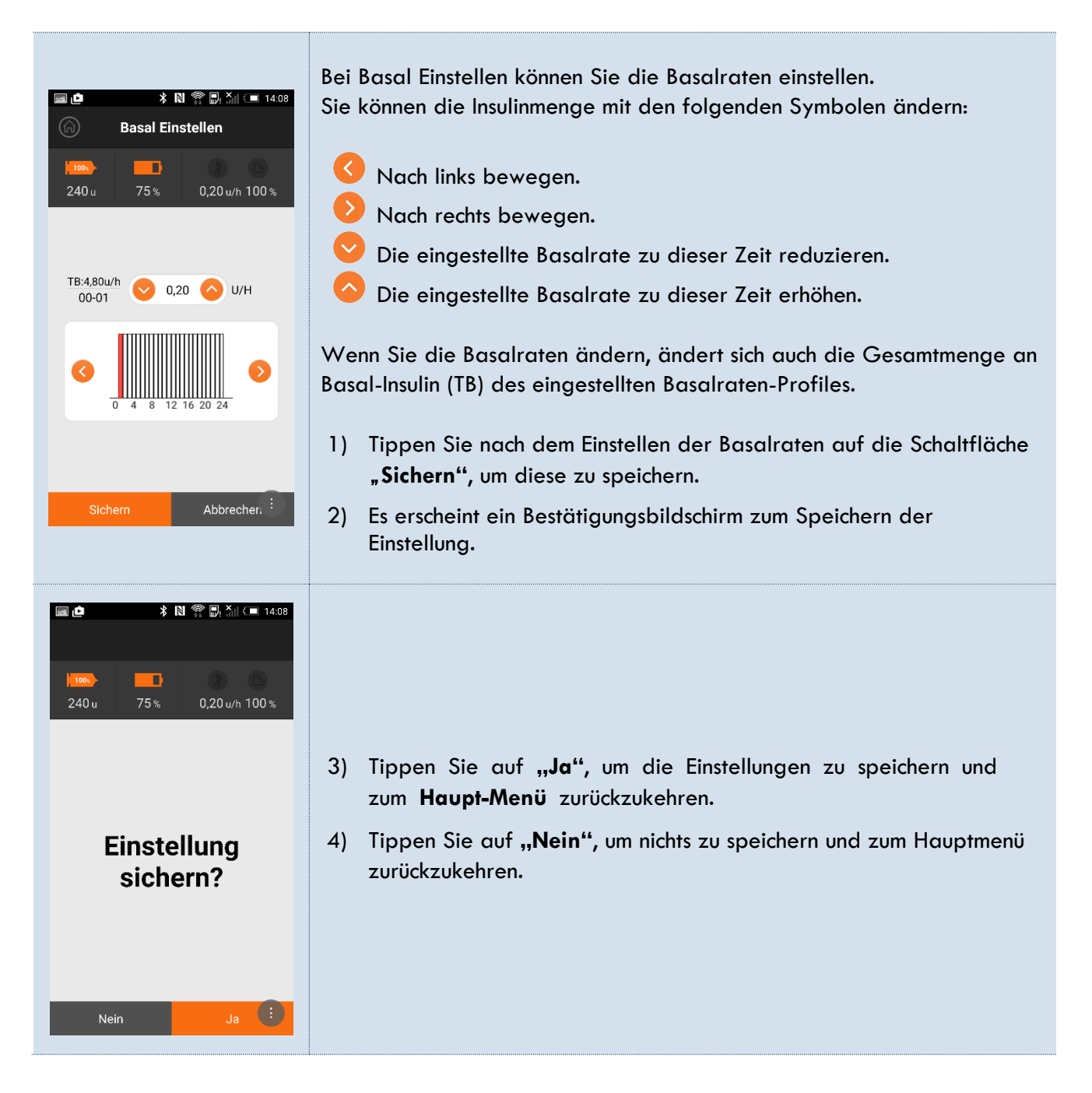

**Hinweis** Basalraten werden in Insulin-Einheiten pro Stunde eingestellt.

**Hinweis** Sie können bis zu vier verschiedene Baslraten-Profile Ihren unterschiedlichen Lebensbedingungen anpassen (siehe **Kapitel 9 Basalraten-Profile**).

**Hinweis** Des Weiteren können Sie die Basalraten-Mengen zeitlich begrenzt verändern (siehe **Kapitel 8 Temporäre Basalrate**).

# **Einstellen des Datums und der Uhrzeit**

Das Einstellen der genauen Zeit und des Datums ist für die korrekte Basal-Insulinzufuhr unerlässlich und ist die Voraussetzung für eine exakte Aufzeichnung sämtlicher gespeicherter Daten.

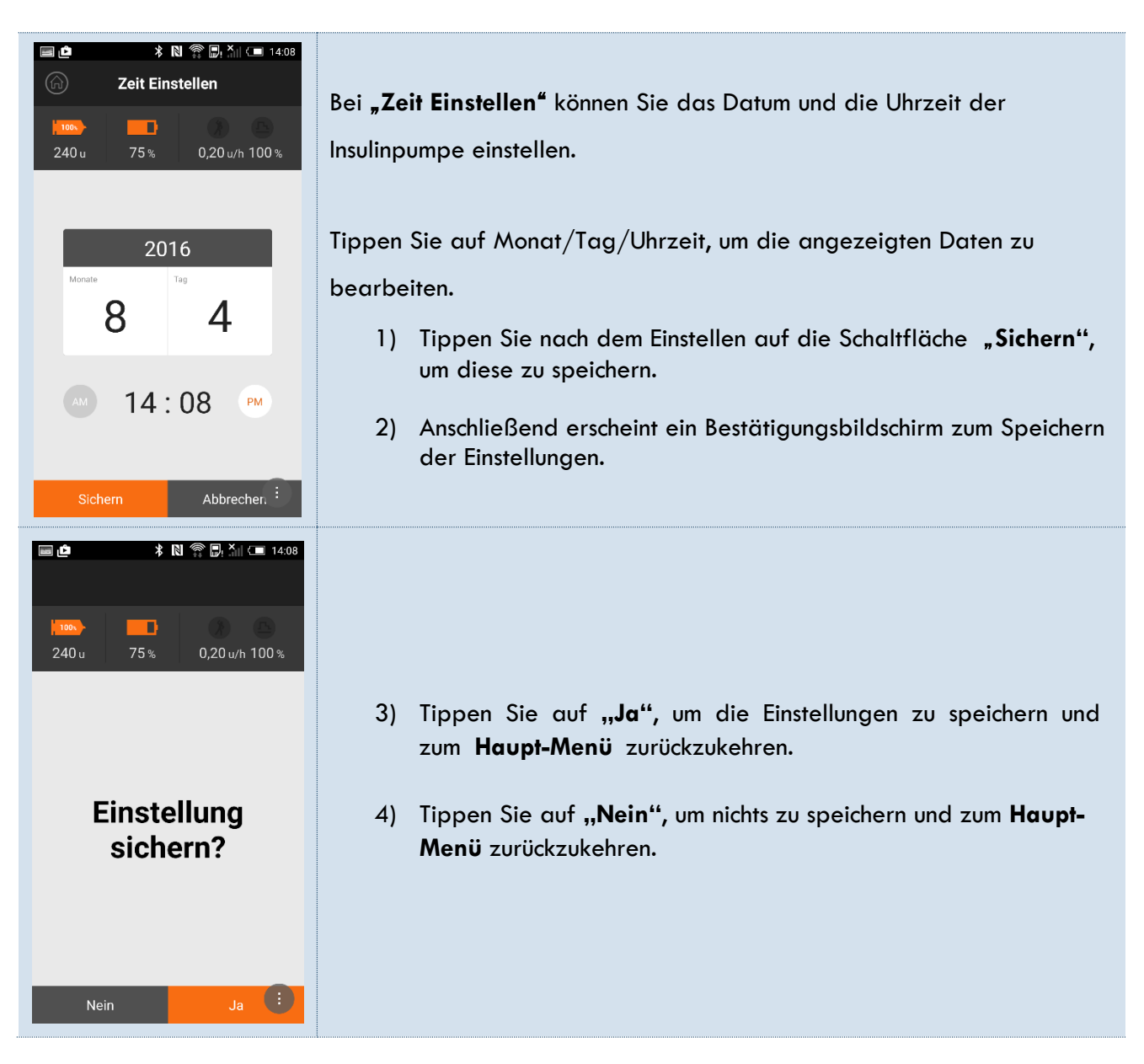

#### **Hinweis**

Bitte überprüfen Sie vorab im **Anwender-Menü** unter Punkt 1 den eingestellten Zeitmodus (12 h/24 h). Die Zeiteinstellung kann im 12 oder 24 Stunden-Format programmiert werden.

# **Einstellen des Anwender-Menüs**

Bei "User Option" (=Anwender-Menü) können Sie folendes einstellen:

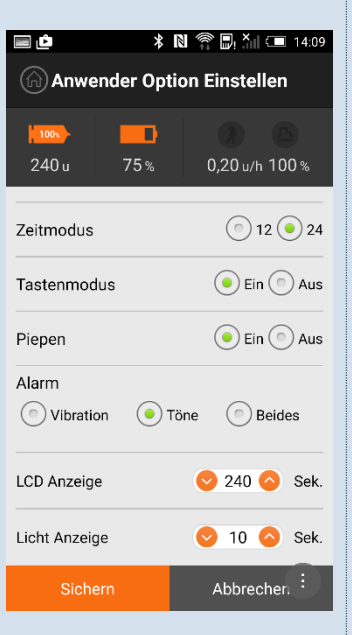

#### **Zeitmodus**

Hier können Sie den Zeitmodus auf ein 12- oder 24-Stunden-Format einstellen.

#### **Tastenmodus**

Hier können Sie die Scrollfunktion aktivieren oder deaktivieren.

#### **Piepen**

Hier können Sie das Piepen aktivieren oder deaktivieren.

#### **Alarm**

Hier können Sie folgende 3 Alarmarten auswählen: TON / VIBRATION / BEIDES (Ton und Vibration)

#### **LCD Anzeige**

Hier können Sie die Anzeigedauer auf dem LCD-Bildschirm in Sekunden (5-240) einstellen.

#### **Licht Anzeige**

Hier können Sie die Hintergrundbeleuchtung des LCD-Bildschirms in Sekunden (1-60) einstellen.

#### **Verzögerungs Bolus**

Hier können Sie den Verzögerungs-Bolus aktivieren od. deaktivieren.

#### **Messeinheit: mg/dl oder mmol/l**

Hier können Sie die Blutzuckermesseinheit wählen.

**Warnung** Eine falsche Auswahl der Blutzuckermesseinheit könnte zu falsch interpretierten Messergebnissen führen.

#### **Alarm (Abschaltfunktion): 0-24**

Die Insulinzufuhr wird automatisch gestoppt, wenn keine der Tasten der Insulinpumpe innerhalb des von Ihnen festgelegten Zeitraums

(1 - 24 Stunden) gedrückt wird. Anschließend ertönt ein akustischer Alarm.

Wenn Sie die Abschaltfunktion nicht verwenden möchten, dann stellen Sie bitte Null (0) ein.

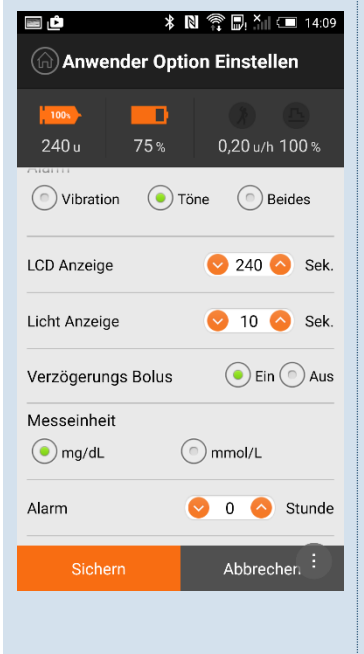

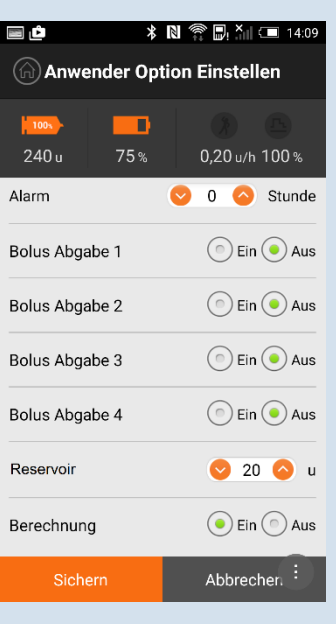

 $\bullet$  N  $\otimes$  N  $\bullet$  1.1.200

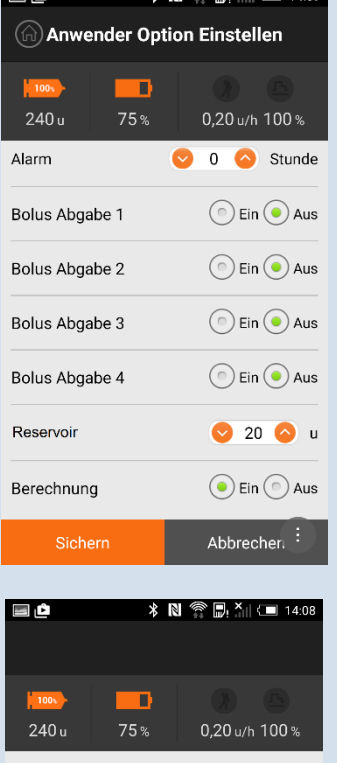

**Einstellung** sichern?

Nein

 $\left(\begin{array}{c} \end{array}\right)$ 

#### **Bolus Abgabe (1-4)**

Die Bolus-Erinnerung ist eine Sicherheitsfunktion. Für den Fall, dass Sie eine Bolus-Abgabe innerhalb des von Ihnen festgelegten Zeitraumes versäumt haben, wird Sie die Insulinpumpe alarmieren. Um den Zeitraum (00:00 bis 23:59) einzustellen, wählen Sie zuerst "Ein" auf dem Bildschirm **"Anwender Option Einstellen"**. Anschließend öffnet sich die Anzeige wie in Abb. 1 und Sie können den gewünschten Zeitraum einstellen.

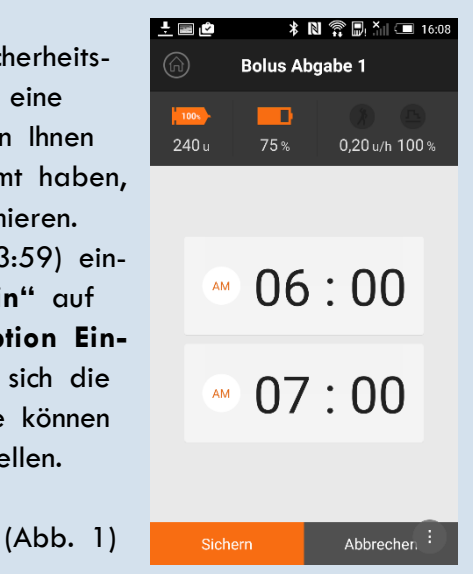

Hinweis Wenn Sie die Alarmfunktion "Bolus Abgabe" nicht verwenden möchten, dann wählen Sie bitte "Aus".

#### **Reservoir**

Die Funktion Reservoir macht Sie darauf aufmerksam, dass Sie Insulin nachfüllen müssen. Je nach dem welchen Wert Sie eingestellt haben gibt die Insulinpumpe Alarme bei einer verbleibenden Reservoir-Insulinmenge von 50, 40, 30, 20 und 10 Insulin-Einheiten ab. Wenn mehr als 20 Einheiten vorhanden sind, wird der Alarm jede Stunde abgegeben. Ab und unterhalb von 20 Einheiten werden Sie alle 30 Minuten alarmiert.

#### **Berechnung**

Wenn Sie nach einer Blutzuckermessung anschließend direkt in den Bolus-Kalkulator wechseln möchten, dann wählen Sie **"Ein"**. Wenn Sie die Funktion nicht verwenden möchten, wählen Sie bitte "Aus".

1) Tippen Sie auf die Schaltfläche "**Sichern"**, um die Einstellungen zu speichern.

- 2) Es erscheint ein Bestätigungsbildschirm zum Speichern der Einstellung.
- 3) Tippen Sie auf **"Ja"**, um die Einstellung zu speichern und zum **Haupt-Menü** zurückzukehren.
- 4) Tippen Sie auf **"Nein"**, um nichts zu speichern u. zum **Haupt-Menü** zurückzukehren.

# **Einstellen der Kohlenhydrat- und Korrekturfaktoren (KHF/KF)**

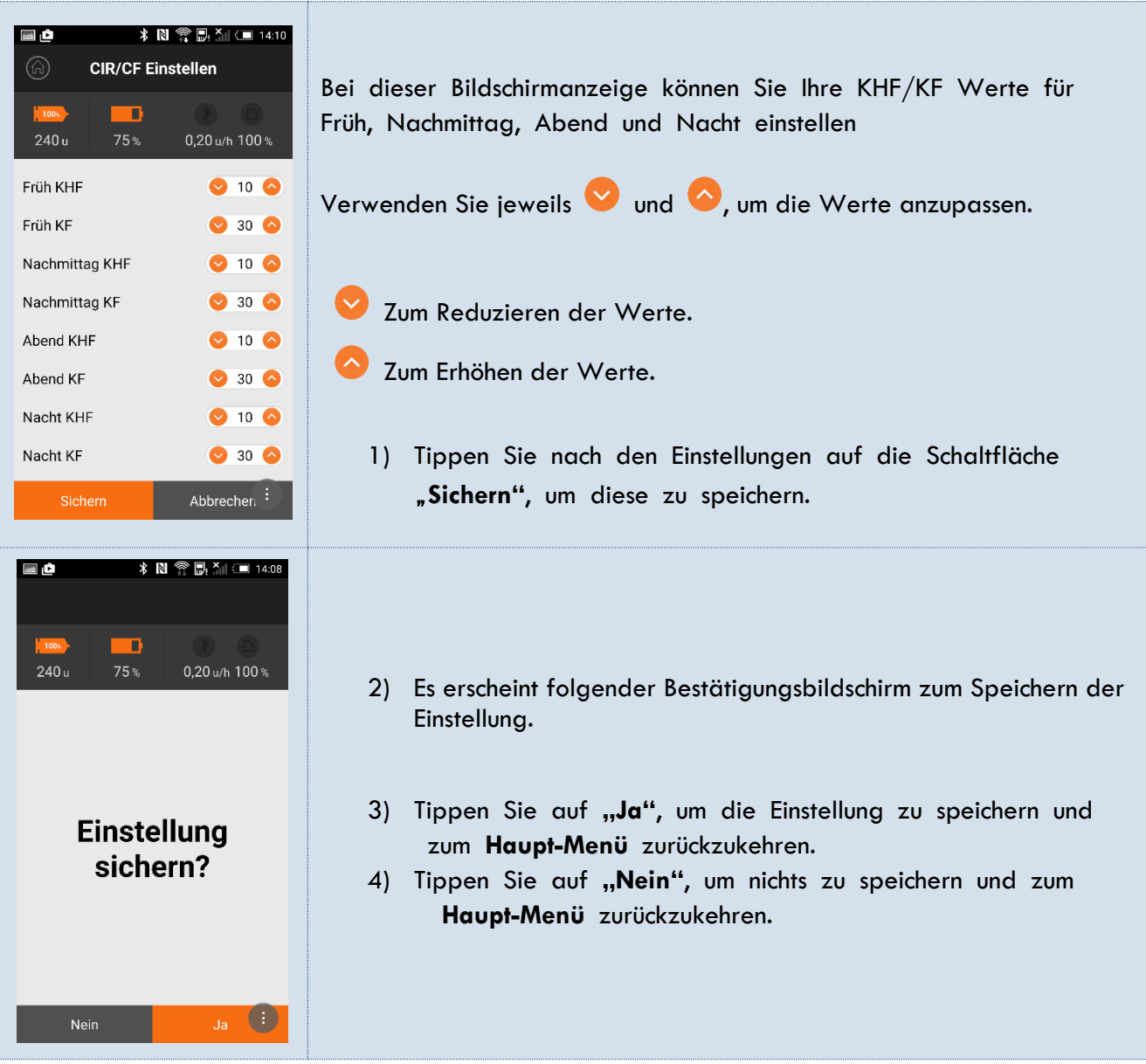

# **Hinweis**

Die Zeiteinteilungen sind wie folgt:

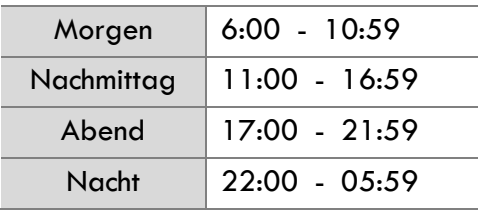

# **Kapitel 7 Bolus-Kalkulator**

### **Bolus-Kalkulator**

Der Bolus-Kalkulator berechnet Ihnen die aktuell benötigte Bolus-Insulin-Menge. Voraussetzung für einen korrekten Vorschlag ist die Eingabe von verschiedenen Faktoren (**Aktueller BZ**= aktueller Blutzuckerwert, **Kohlenhydrate**=Kohlenhydrate in Gramm, **Ziel BZ**=Ziel-Blutzuckerwert, **KHF**=Kohlenhydrat-Faktor, **KF**=Korrektur-Faktor und **Insulinart**).

Viele dieser Faktoren können Sie bereits in den entsprechenden Menüs (**Arzt-Menü** / **Einstell en-Menü**) voreinstellen, so dass diese bei der Bolus-Berechnung automatisch angezeigt werden.

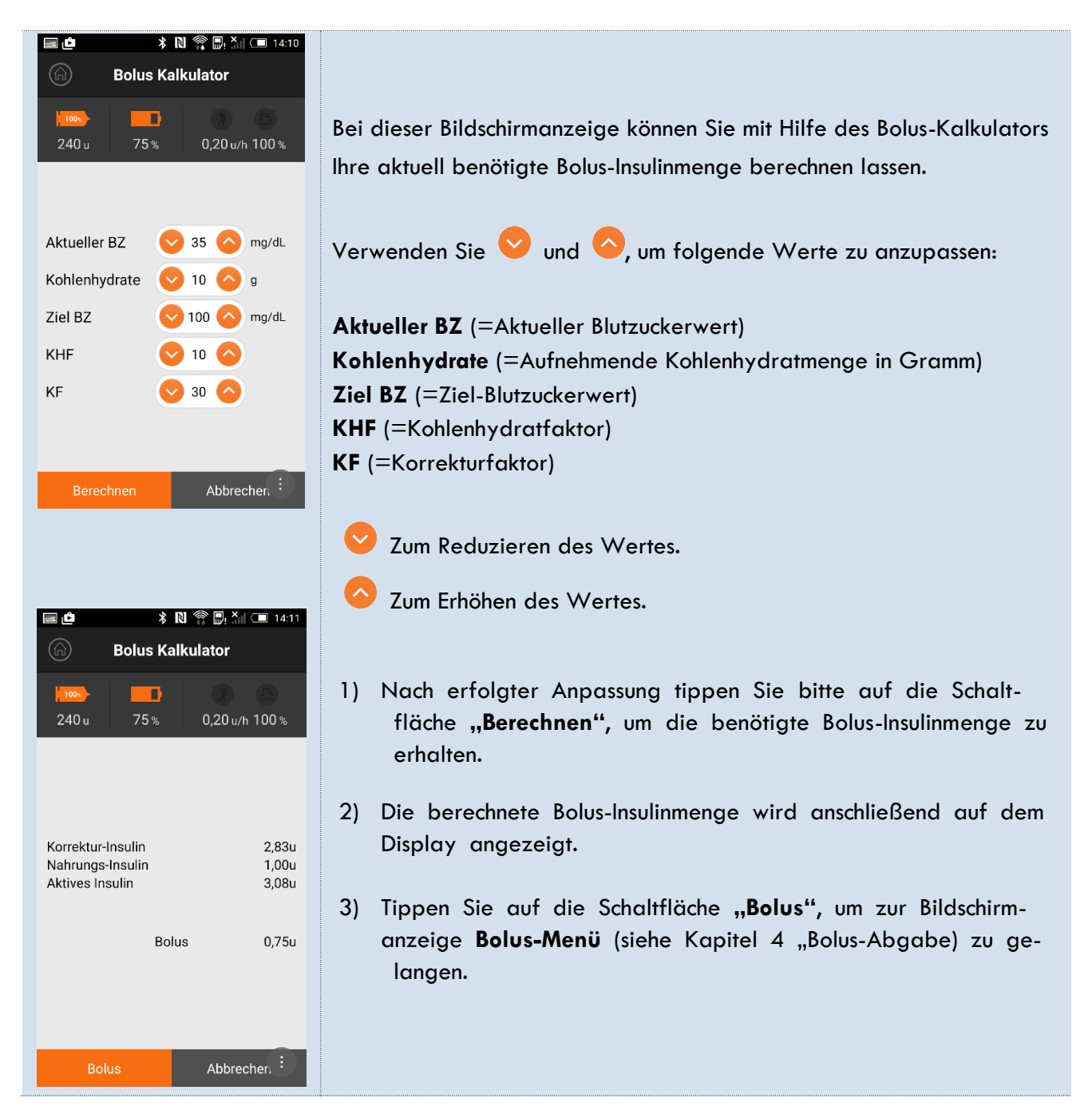

# **Kapitel 8 Temporäre Basalrate**

### **Temporäre Basalrate**

Die Temporäre Basalrate sollte dann aktiviert werden, wenn Sie, aufgrund bes. Situationen (Fieber, Sport, Menstruation etc.), für einen kurzfristig festgelegten Zeitraum (max. 24 h) die Insulinmenge Ihrer aktuellen Basalraten verändern müssen.

### **Temporäre Basalrate starten**

![](_page_30_Figure_4.jpeg)

![](_page_31_Picture_0.jpeg)

- 4) Auf dem Display werden Sie gefragt, ob Sie wirklich die Basalrate vorübergehenden erhöhen (siehe Abb. 1) bzw. reduzieren (siehe Abb. 2) möchten.
- 5) Tippen Sie auf **"Ja"**, um die temporäre Basalrate zu starten. Daraufhin gelangen Sie zurück zum **Haupt-Menü**.
- 6) Im **Haupt-Menü** erscheint rechts oben das Symbol für die temporäre Basalrate (siehe Seite 11).
- 7) Tippen Sie auf **"Nein"**, um die temporäre Basalrate nicht zu starten und zum **Haupt-Menü** zurückzukehren.

#### **Temporäre Basalrate prüfen oder stoppen**

![](_page_32_Picture_1.jpeg)

#### **Achtung**

Bitte sprechen Sie mit Ihrem Arzt, in welchen Situationen Sie die Temporäre Basalrate aktivieren sollten.

#### **Hinweis**

Die Temporäre Basalrate kann bis max. 24 Stunden aktiviert werden. Die Basal-Insulinmenge können Sie bis zu 0-200% in 10% Schritten reduzieren/erhöhen.

# **Kapitel 9 Basalraten-Profile**

### **Auswählen der Basalraten-Profile**

Die Basalraten können in 4 verschiedenen Profilen abgespeichert werden.

![](_page_33_Picture_3.jpeg)

# **Kapitel 10 Fehlerbehebung**

# **Alarmsignale und Fehlermeldungen**

![](_page_34_Picture_145.jpeg)

# **Behebung von Verbindungsfehlern mit der Insulinpumpe**

![](_page_34_Picture_146.jpeg)

### **Hypoglykämie oder Hyperglykämie**

### **Was bedeutet Hypoglykämie (Unterzuckerung)?**

Hypoglykämie bedeutet, dass der aktuelle Blutzuckerwert zu niedrig ist. Diabetiker, die Insulin verwenden, müssen sich mit den hierbei auftretenden Symptomen und der anschließenden Behandlung eines zu niedrigen Blutzuckergehaltes unbedingt vertraut machen.

Die Hauptsymptome von Hypoglykämie

- Kopfweh und Schwindel
- Schwitzen
- Zittern
- Hunger
- Kribbeln / Taubheit
- Brechreiz oder Erbrechen
- Herzrasen
- Verwirrung

### **Ursachen für eine Hypoglykämie**

- Zu geringe Nahrungsaufnahme
- Zu viel Insulin
- Starke körperliche Anstrengung
- Alkoholkonsum

#### **Was sollten Sie bei Hypoglykämie tun?**

- 1) STOPPEN Sie die Insulinpumpe.
- 2) Überprüfen Sie Ihren Blutzuckerwert.
- 3) Wenn sich ein zu niedriger Blutzuckerwert herausstellt, führen Sie Ihrem Körper Kohlenhydrate gemäß den Anweisungen Ihrer betreuenden Mediziner zu.
- 4) Überprüfen Sie Ihren Blutzuckerwert nochmal nach 15-20 Minuten. Bei einer Normalisierung ist keine unmittelbare Handlung erforderlich und Sie können die Insulinpumpe wieder aktivieren.
- 5) Wenn nicht, wiederholen Sie Punkt 2 und und führen Sie den Test in 15 Minuten erneut durch.
- 6) Wenn eine Hypoglykämie vor einer Mahlzeit auftritt, sollten Sie keinen zusätzlichen Bolus liefern.

#### **Hinweis**

Wenn sich der niedrige Blutzuckergehalt nicht ändert, wenden Sie sich bitte an Ihren Arzt.

![](_page_35_Picture_167.jpeg)

### **Behandlung einer Hypoglykämie**

### **Was ist Hyperglykämie (hoher Blutzuckerspiegel)**

Hyperglykämie (Überzuckerung) kann als Ursache einer Unterbrechung der Insulinzufuhr auftreten. Wird kein Insulin geliefert, kann das, wenn es unentdeckt bleibt und nicht reagiert wird, bei stetiger Zunahme des Blutzuckergehaltes, eine lebensbedrohliche DKA (diabetische Ketoacidose) verursachen.

- Brechreiz
- Erbrechen
- Schläfrigkeit
- Atembeschwerden
- Wasserverlust
- Unterleibschmerzen
- Trockene(r), rissige(r) Lippen, Mund oder Zunge
- Bauch- und Brustschmerzen

#### **Ursachen für Hyperglykämie**

- Zu hohe Nahrungszufuhr
- Nicht genügend Insulin
- Verlust der Insulinstärke
- Unterbrechung der Insulinzufuhr durch die Pumpe

#### **Was sollten Sie bei Hyperglykämie tun?**

- 1. Überprüfen Sie Ihren Blutzuckerwert.
- 2. Überprüfen Sie die Insulinpumpe auf Störungen.
- 3. Wenn sich der hohe Blutzuckerwert nicht ändert, führen Sie die mit Ihrem Arzt besprochene Behandlung durch und/oder wenden Sie sich umgehend an Ihren Arzt.

### **Behandlung von Hyperglykämie**

![](_page_37_Picture_118.jpeg)

#### **Hinweis**

Eine mögliche Ursache für einen erhöhten Blutzuckerwert könnte ein ungenaues Messergebnis sein. Daher wird empfohlen, den Blutzuckerwert mit einem neuen Teststreifen erneut zu testen.

#### **Warnung**

Bei einer Gerätestörung dürfen Sie AnyDANA A und die Insulinpumpe nicht weiter verwenden und sollten sich schnellstmöglich an den technischen Support wenden.

# **Kapitel 11 Glossar**

# **A**

Alarmmeldungen (Historie) 22 Alarmarten (Ton-/Vibration) 27 Anwender-Menü einstellen 27-28

### **B**

Basalraten einstellen 25 Basalraten-Profil ändern 34 Beleuchtung (Hintergrund) einstellen 27 Blutzucker-Historie 22 Bolus-Menü 14 - Einzel-Bolus 14 - Verzögerungs-Bolus 17 - Dual-Bolus 19 Bolus-Menge voreinstellen 24 Bolus-Kalkulator 30 Bolus-Historie 21

# **D**

Datum und Uhrzeit einstellen 26 Dual-Bolus 19

### **H**

Hauptbildschirm 11

### **I**

Insulinabgabe anhalten 13

# **K**

KHF/KF einstellen 29 Kohlenhydrat-Historie 21

# **M**

Messeinheit 27

**R**

Reservoir-Historie 21

# **S**

Scrollfunktion einstellen 27 Speicher 20 Sprach-Einstellung 27

### **T**

Tages-Gesamt-Insulinmenge (Historie) 21 Temporäre Basalrate 31-32 Temporäre Basalraten-Historie 22

# **V**

Verzögerungs-Bolus 17 - Start/Prüfen/Stopp 17, 18 Verzögerungs-Bolus aktivieren 27

# **GARANTIE**

SOOIL Development Co. Ltd. garantiert die einwandfreie Funktion von AnyDANA A bei normalem Gebrauch und normalen Bedingungen. Die Garantie ist auf die Dauer von vier (4) Jahren ab Einkaufsdatum beschränkt und bezieht sich nur auf den ursprünglichen Käufer.

Sollte die Funktion der Insulinpumpe innerhalb der Garantiezeit nicht einwandfrei sein, dann kann diese an SOOIL Development Co. Ltd. durch Lieferung an den deutschen Vertriebspartner / Lieferanten zurückgegeben werden. Die Insulinpumpe wird anschließend nach Wahl von SOOIL kostenlos repariert oder ersetzt. Anfallende Versandkosten für die Reparatur oder den Austausch fallen ebenso unter die Garantiebestimmungen. Der Garantiezeitraum wird nicht über das ursprüngliche Kaufdatum hinaus gewährt.

Diese befristete Garantie ist nur gültig, wenn AnyDANA A in Übereinstimmung mit allen Hersteller-Instruk-ti onen verwendet wird. Beachten Sie, dass eine Garantie nicht auf Beschädigungen infolge der nachstehenden Ursachen gewährt werden kann:

- Die Reparatur wurde von einer anderen Person, als einem von SOOIL Development Co. Ltd. autorisierten Techniker, durchgeführt.
- Modifizierungen und Änderungen wurden nach dem Herstellungsdatum durch den Benutzer oder eine andere Person durchgeführt.
- Gewalteinwirkungen oder ähnliche Ereignisse, Fahrlässigkeiten, Missbrauch durch den Benutzer oder eine andere Person außerhalb der Kontrolle von SOOIL, einschließlich aller physischen Missbräuche des Produktes, wie das Herunterfallen oder das absichtliche Beschädigen von AnyDANA A.
- Nichteinhaltung der Instruktionen des Herstellers.

Außer jenen, die in dieser befristeten Garantie erwähnt werden, fallen alle anderen möglichen Beschädigungen und Fehlfunktionen ausdrücklich nicht unter die Garantiebestimmungen. Ebenso können keine Garantien betreffend des körperlichen Wohlbefindens oder der Marktfähigkeit gegeben werden.

Die hierin angeführten Gegenmaßnahmen sind die ausschließlichen Gegenmaßnahmen im Falle eines Vorstoßes. Abgesehen von diesen Gegenmaßnahmen haften SOOIL Development Co. Ltd., seine Vertriebspartner, Zulieferer und Handelsvertreter nicht bei Verlusten, Haftungen, Forderungen oder Schäden jeglicher anderen Art, einschließlich indirekter oder besondere Neben- oder Folgeschäden, welche durch Funktionsstörungen der Insulinpumpe verursacht wurden.

![](_page_39_Picture_10.jpeg)

![](_page_39_Picture_11.jpeg)

2725, Nambushunhwan-ro, Gangnam-gu, Seoul, KOREA 06274 Tel.:+82(2)3463-0041 Fax:+82(2)3463-7707 E-Mail: sooil@sooil.com http://www.sooil.com

![](_page_39_Picture_14.jpeg)

**ECIREP** 

 **RSQR Ltd. Development Co., Ltd. Ludgate House, 107 Fleet Street, London EC4A 2** AB,UK

> **Vertrieb Deutschland: IME-DC GmbH** Fuhrmannstr. 11 95030 Hof Telefon 09281-85016-0 E-Mail: info@imedc.de Web: [www.imedc.de](http://www.imedc.de/)

> > **Stand: 08/2016**